#### Passage Planning and Weather Routing

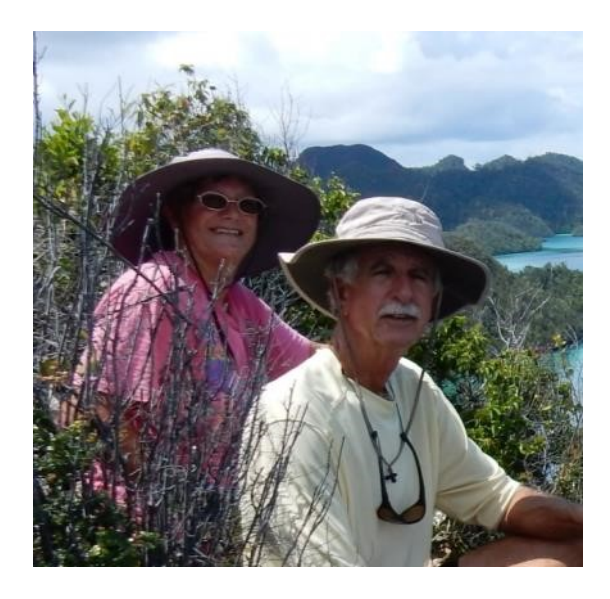

"Why and How"

- Fastseas.com
- PredictWind.com
- OpenCPN
- **Others**

*Sherry McCampbell s/v Soggy Paws*

1

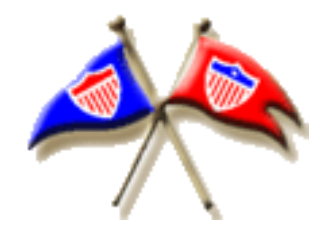

# Passage Planning Tools

- Historical weather patterns
- Your boat characteristics
- Weather forecast (grib files)
- Current and tidal data

(What Time of Year to Make My Passage)

**Traditional** Tools Pilot Charts

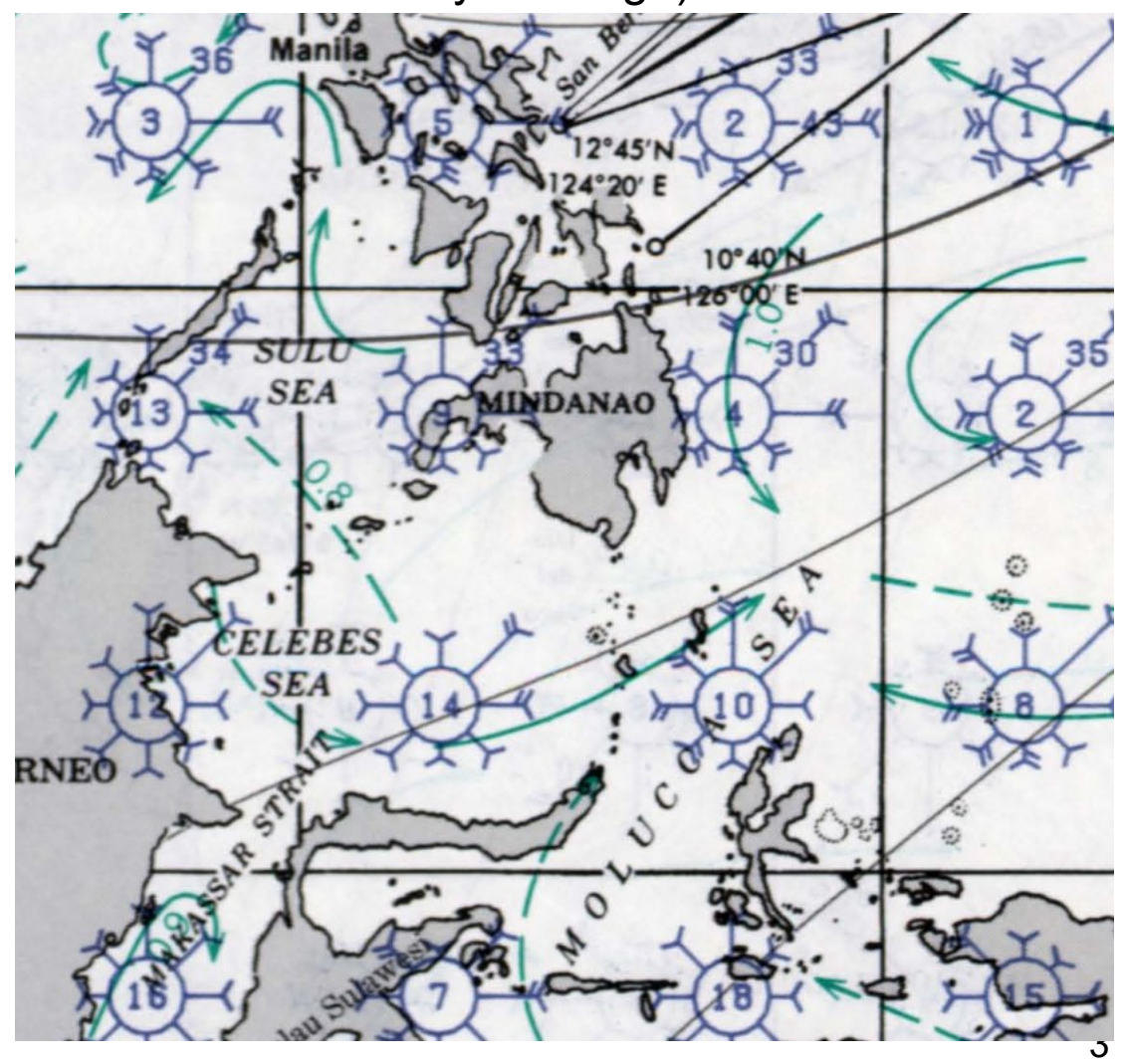

(What Time of Year to Make My Passage)

#### Jimmy Cornell

- **Pilot Charts**
- **Passage** Planning Info

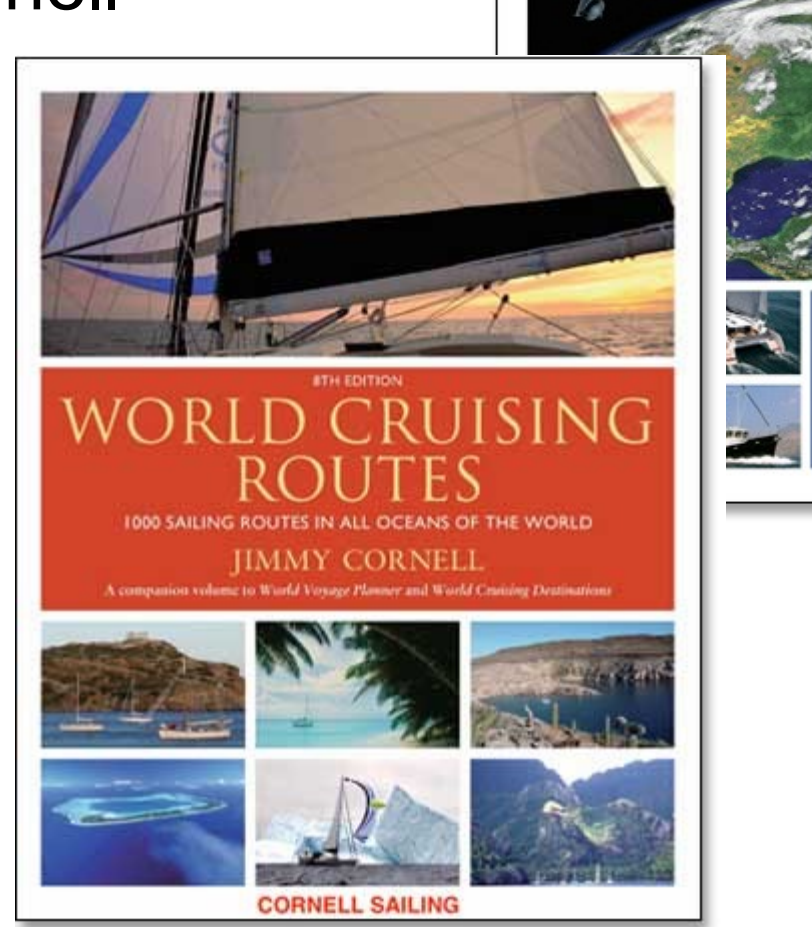

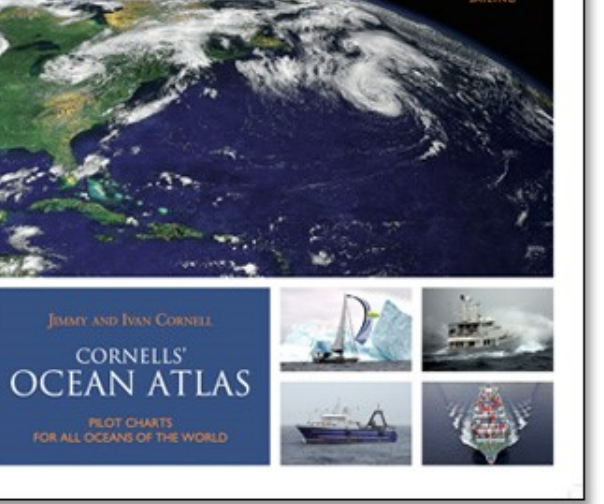

(What Time of Year to Make My Passage)

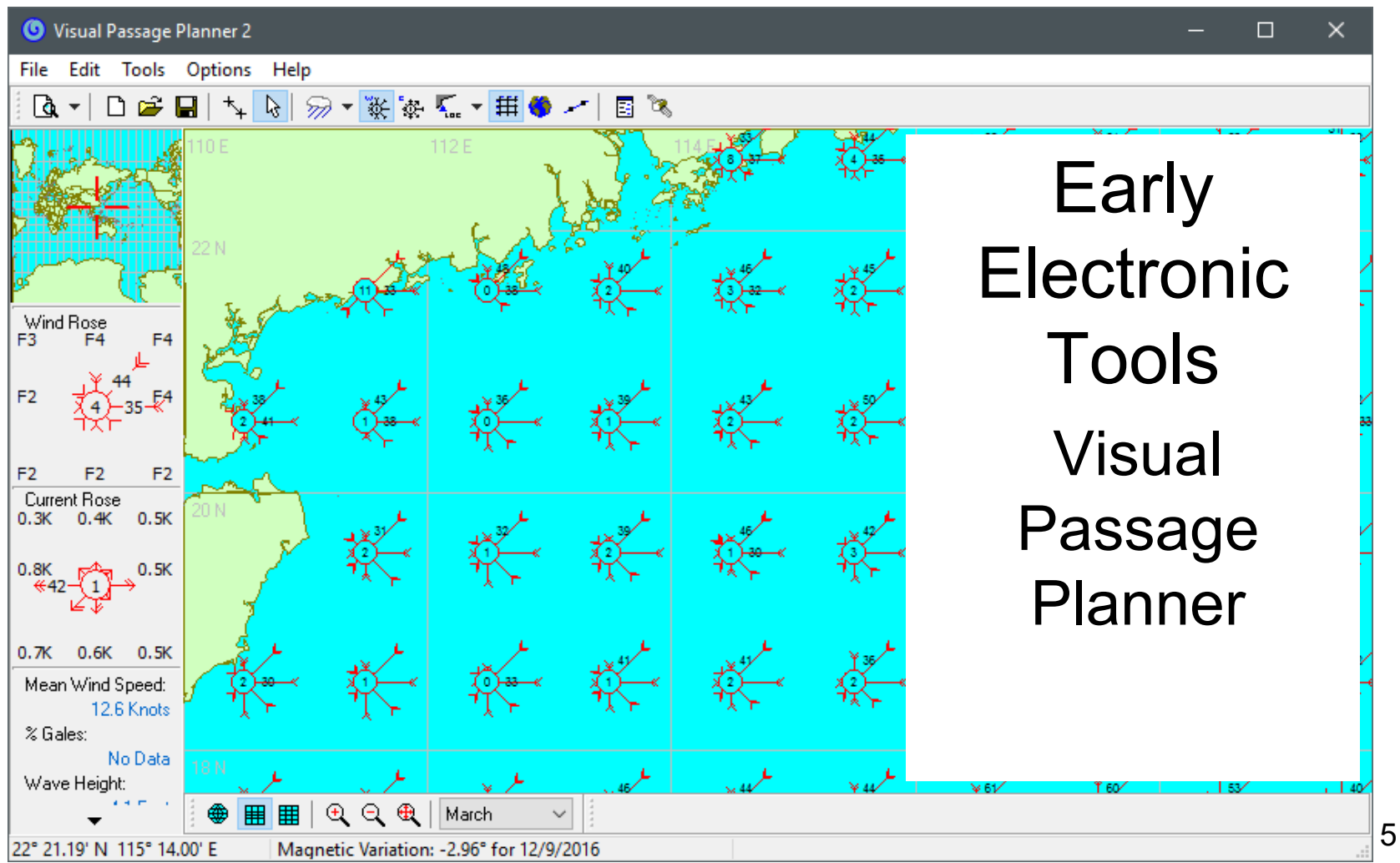

(What Time of Year to Make My Passage) **Cyclone Tracks** 

#### Now **OpenCPN Climatology**

- Cyclone tracks
- Wind (Blue)
- Current (Red)
- Not just by month, but by date
- RECENT data (last 30 years)

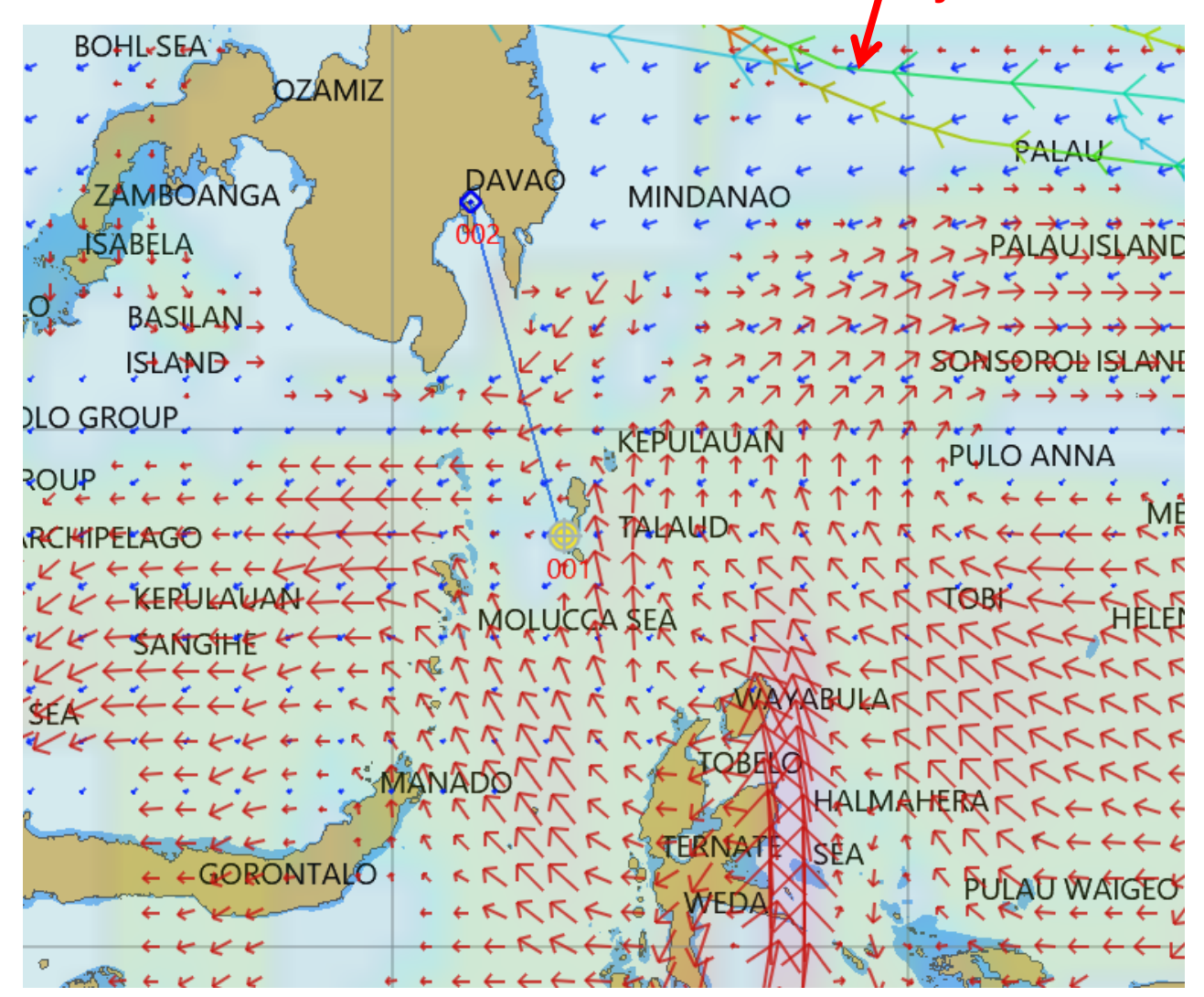

#### Near Term Passage Planning

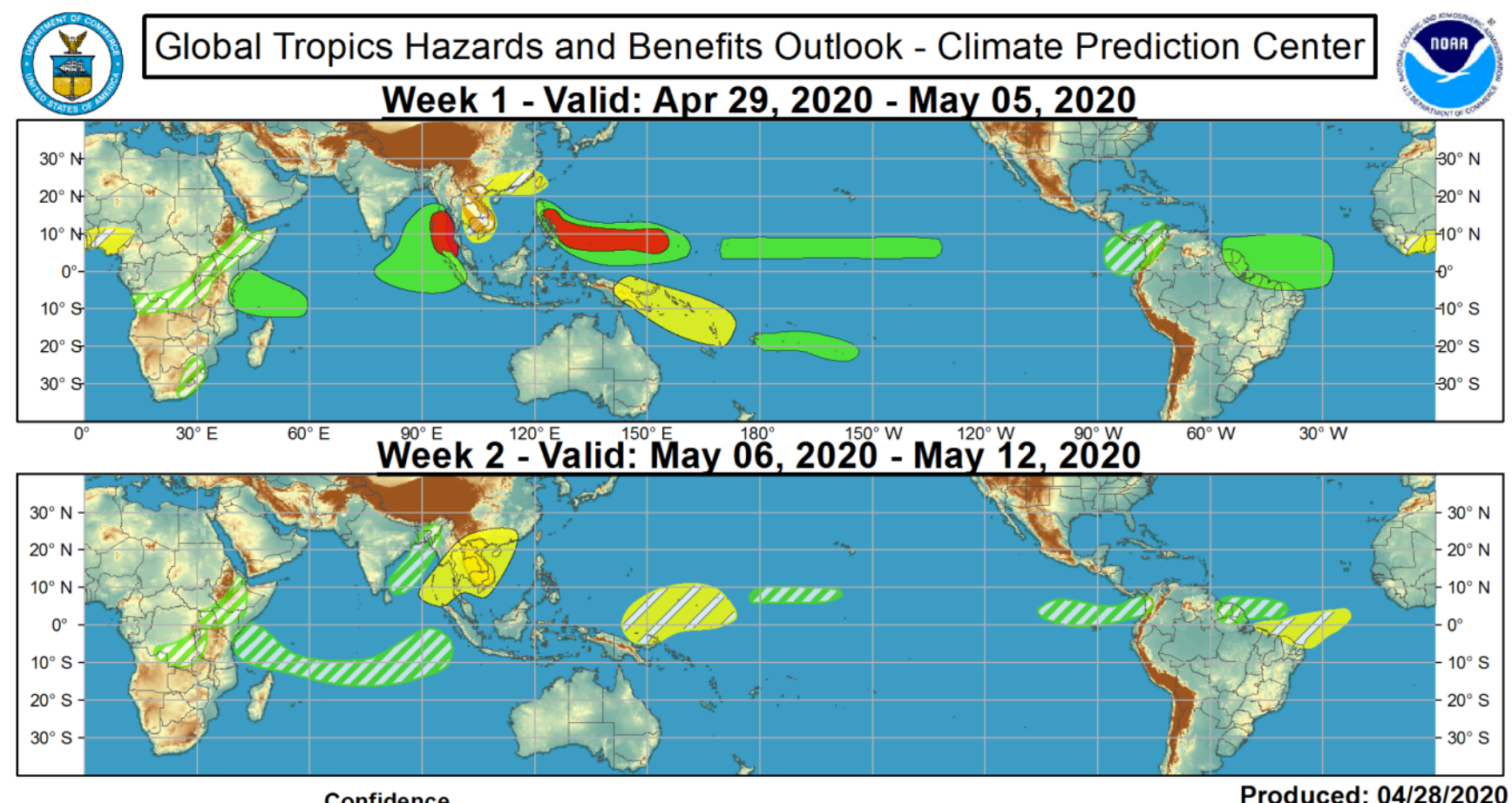

#### **Confidence** Moderate

Hiah **Tropical Cyclone Formation** Above-average rainfall **Below-average rainfall Above-normal temperatures Below-normal temperatures** 

Development of a tropical cyclone (tropical depression - TD, or greater strength).

Weekly total rainfall in the upper third of the historical range.

Weekly total rainfall in the lower third of the historical range.

7-day mean temperatures in the upper third of the historical range.

7-day mean temperatures in the lower third of the historical range.

#### <https://www.cpc.ncep.noaa.gov/products/precip/CWlink/ghaz/index.php>

**Forecaster: MacRitchie** 

# Windy – Wind Forecast

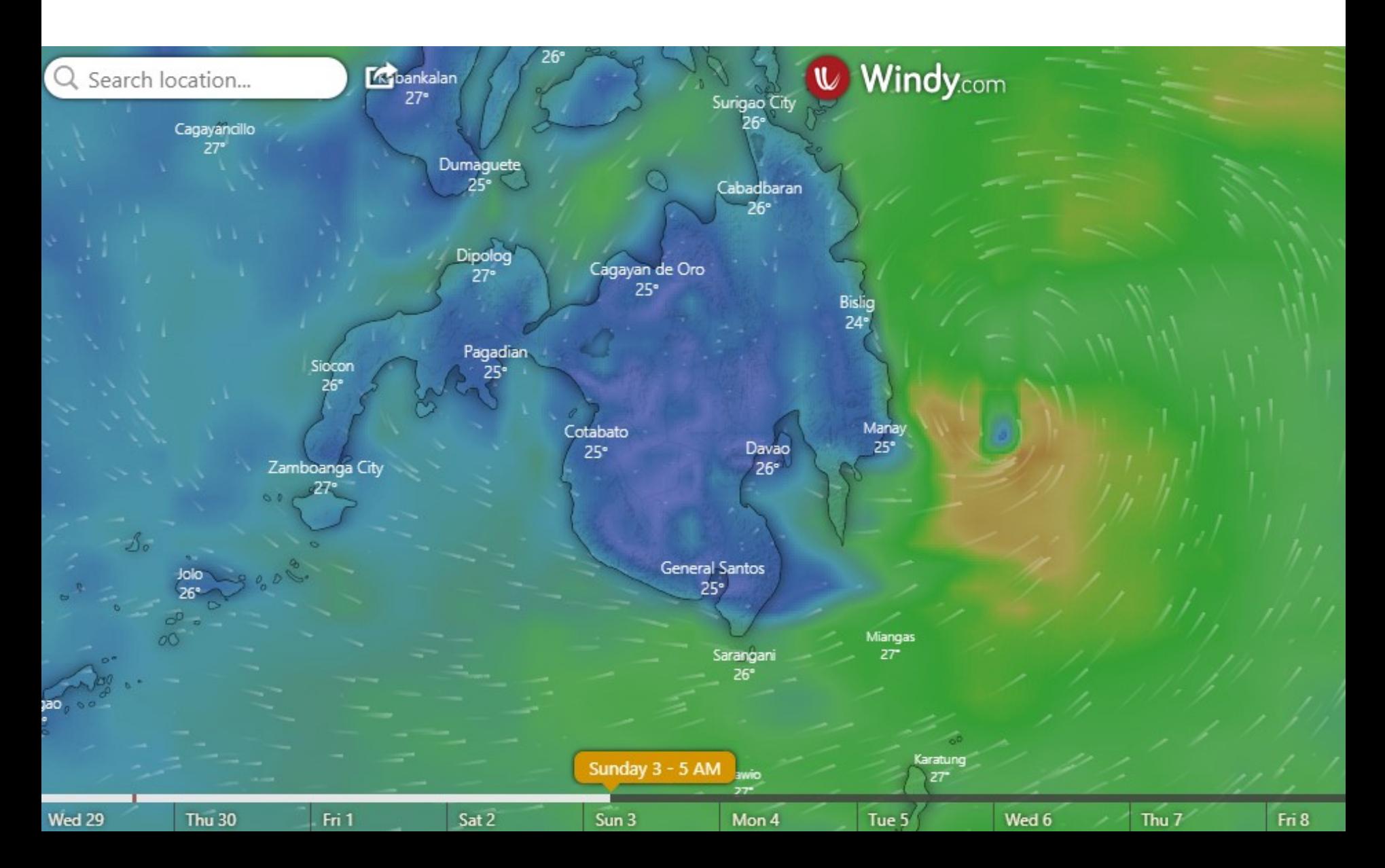

## Windy – Currents

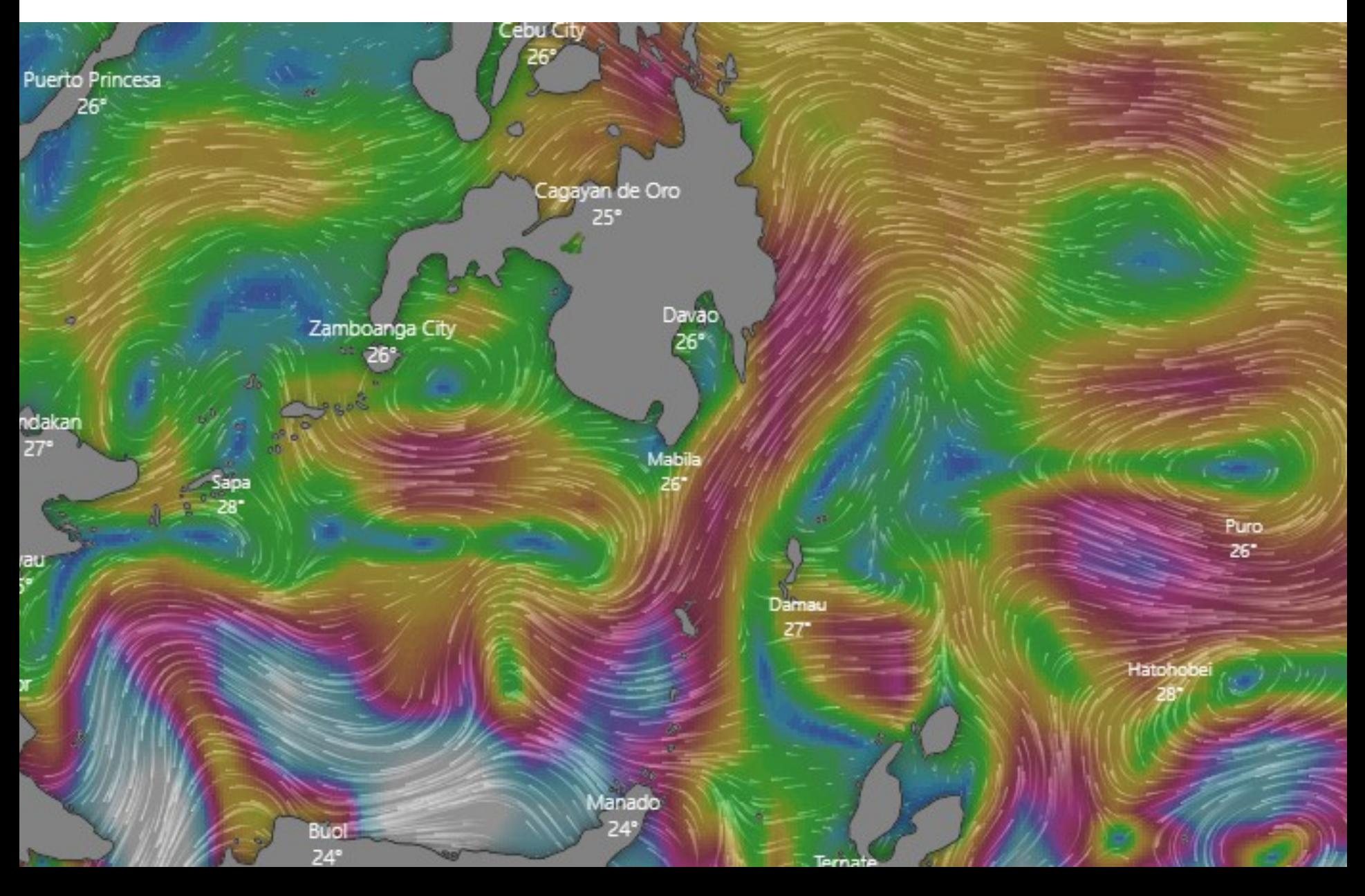

# Windy - Comparative

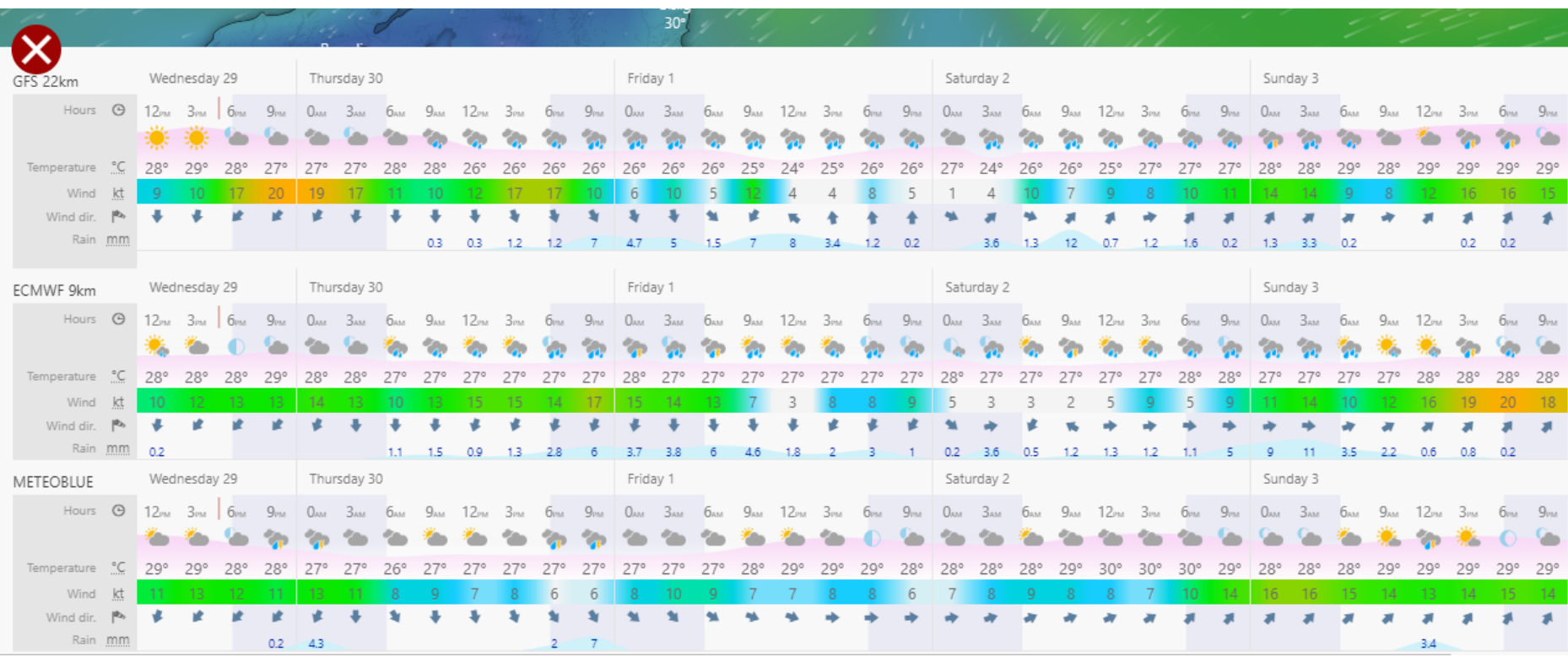

## Grib Files in Viewfax

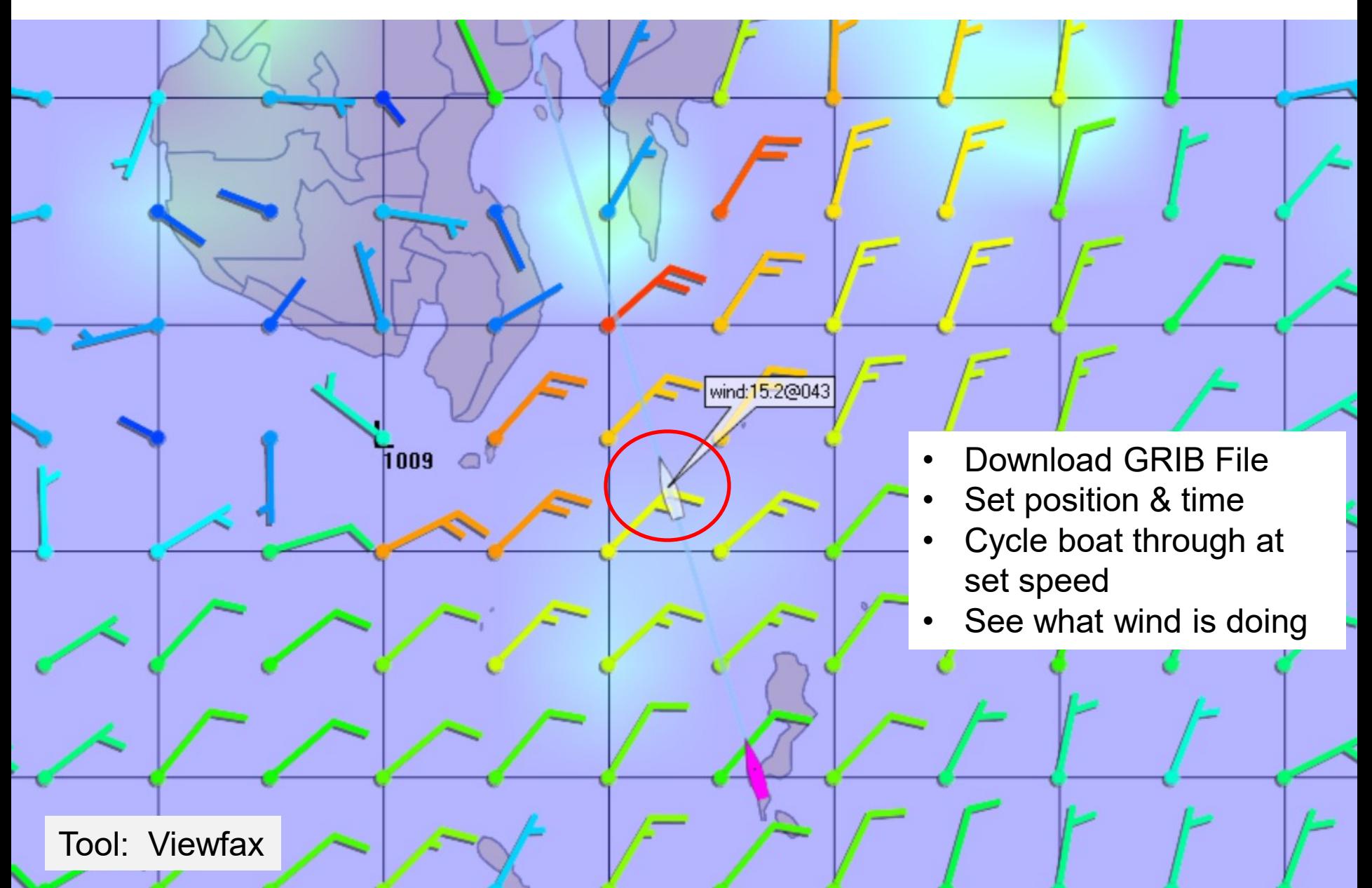

# True "Weather Routing"

What you need to get started

- A Polar File for your boat
- A Route
- A Weather Forecast (GRIB file)
- Planned Start Date and Time

The Result

• The "optimum" route for you to take

# What is a Polar File?

• A table of how fast your boat will go in specific wind speed and angle situations

# What is a Polar File?

WIND SPEED- $\rightarrow$  (TRUE wind)

| TWA\TWS      |             | $\mathbf 0$         | $\overline{4}$          | $6 \overline{6}$ | $\,$ 8 $\,$    | 10                      | 12          | 14             | 16        | 20        | 25          |
|--------------|-------------|---------------------|-------------------------|------------------|----------------|-------------------------|-------------|----------------|-----------|-----------|-------------|
|              |             |                     |                         |                  |                |                         |             |                |           |           |             |
|              | $\mathbf 0$ | $\mathsf{O}\xspace$ | $\mathbf 0$             | $\pmb{0}$        | $\pmb{0}$      | $\pmb{0}$               | $\mathbf 0$ | $\mathbf 0$    | $\pmb{0}$ | $\pmb{0}$ | $\mathbf 0$ |
| W            | 48          | $\mathbf 0$         | $\overline{2}$          | $\overline{3}$   | $\overline{4}$ | 5                       | 6           | $6.1\,$        | $6.2\,$   | 6.3       | 6.5         |
| $\mathbf{I}$ | 52          | $\mathsf{O}\xspace$ | 2.5                     | $\overline{4}$   | 5.5            | 6.6                     | 7.3         | 7.6            | 7.8       | 7.9       | $\bf 8$     |
| N<br>D       | 60          | $\pmb{0}$           | $\overline{\mathbf{3}}$ | 5 <sub>1</sub>   | $5.8\,$        | $\overline{7}$          | $7.6$       | 7.8            | $\bf 8$   | $\bf 8.1$ | 8.3         |
|              | 75          | $\mathsf{O}\xspace$ | $\overline{\mathbf{3}}$ | $5.5$            | $6.2$          | 7.3                     | 7.8         | 8.1            | 8.3       | 8.4       | 8.8         |
| $\mathsf{A}$ | 90          | $\mathsf 0$         | $\overline{\mathbf{3}}$ | $5.5$            | $6.2$          | $7.4$                   | 7.9         | 8.2            | 8.4       | 8.6       | 9.3         |
| N<br>G       | 110         | $\mathsf{O}\xspace$ | 2.5                     | $5.5$            | $6.2$          | 7.4                     | 7.9         | 8.3            | 8.5       | 8.7       | 9.5         |
|              | 120         | $\mathsf{O}\xspace$ | $\overline{2}$          | 5 <sup>1</sup>   | 5.9            | $7.2$                   | 7.8         | 8.2            | 8.6       | 8.8       | $10\,$      |
| E            | 135         | $\mathsf{O}\xspace$ | $\mathbf{1}$            | $\overline{3}$   | $5.2$          | $6.4\,$                 | 7.4         | 7.9            | 8.3       | 8.7       | $10\,$      |
|              | 150         | $\pmb{0}$           | $\pmb{0}$               | $\overline{2}$   | 4.3            | 5.4                     | 6.5         | 7.3            | 7.8       | 8.2       | 9.8         |
|              | 180         | $\pmb{0}$           | $\pmb{0}$               | $\pmb{0}$        | $\overline{2}$ | $\overline{\mathbf{r}}$ | 6           | $\overline{7}$ | $7.5$     | $\bf 8$   | 9.5         |

# True Wind vs Apparent Wind

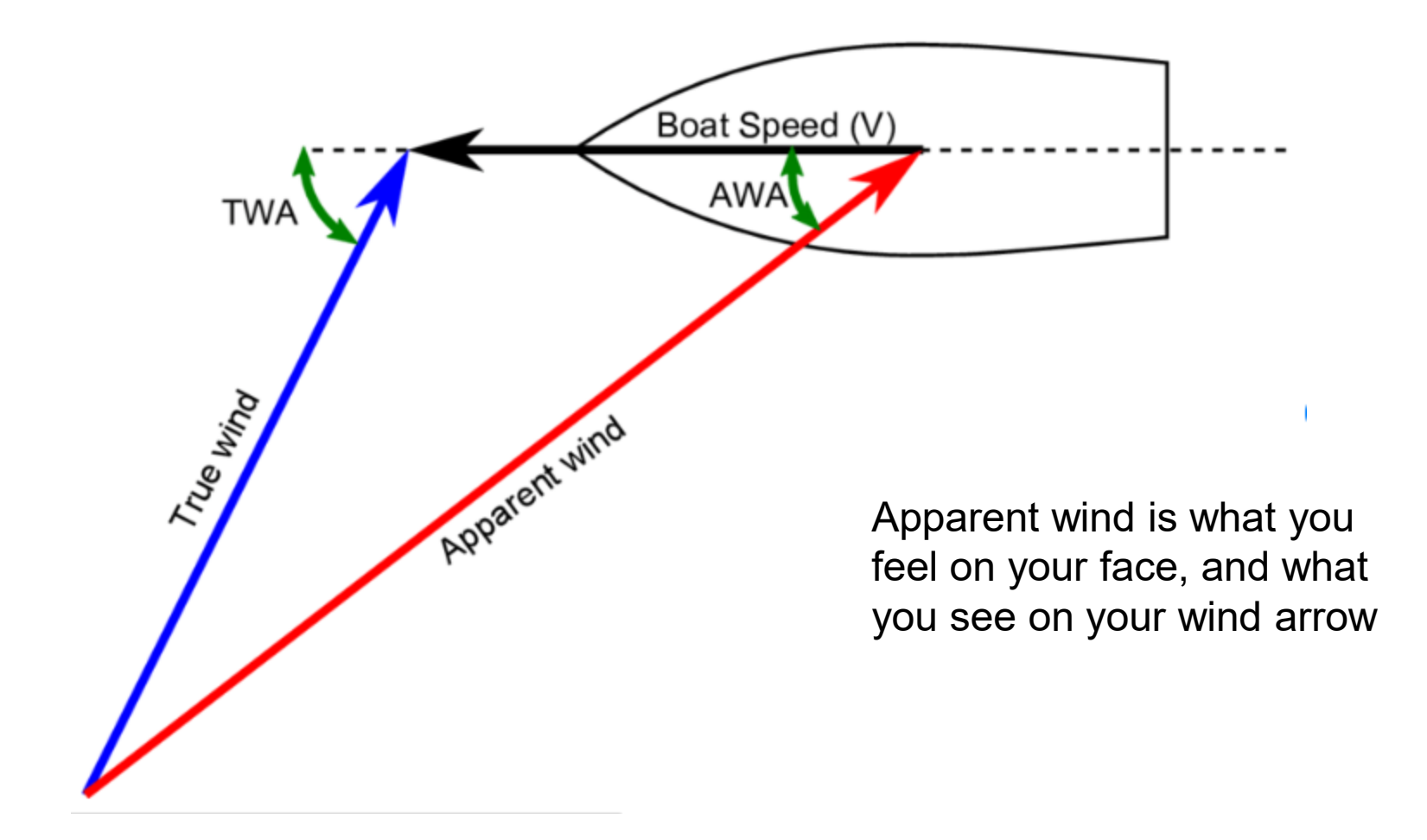

Most Polars are TRUE wind speed/angle, not APPARENT wind

# How Do I Get A Polar File?

- Ask your boat designer (usually unrealistic speed values!)
- Copy one from a similar boat
- Create one based on your own experience
- FastSeas Mono's Input a few boat characteristics, voila

*I started with one from a similar boat, and over time tweaked it to match our own sailing style*

# Getting Started

- Easiest Tool: Fast Seas
- Simplest to get started
- Best documented
- Most intuitive
- Uses "Windy.com" for weather visualization
- Can be used on very low bandwidth connections

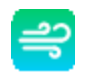

### Fast Seas Main Window

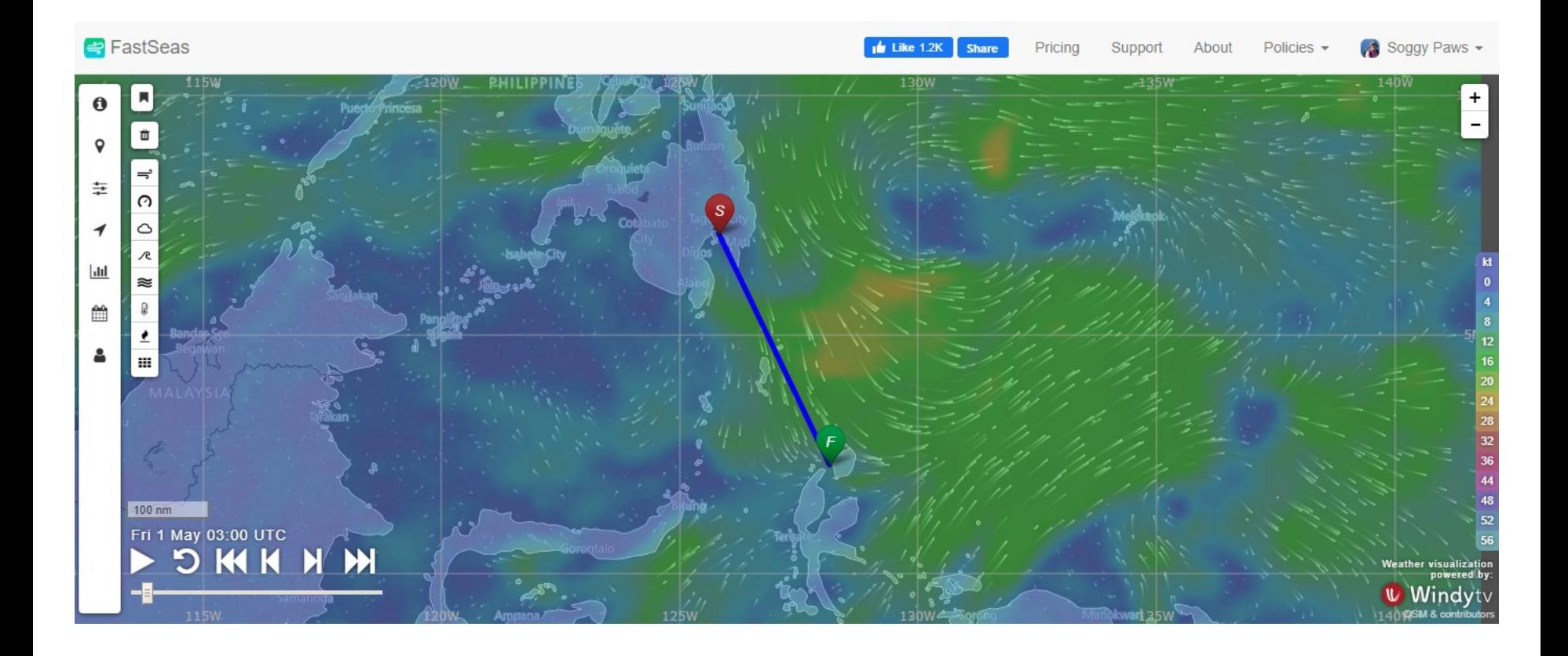

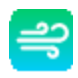

# Fast Seas Menu

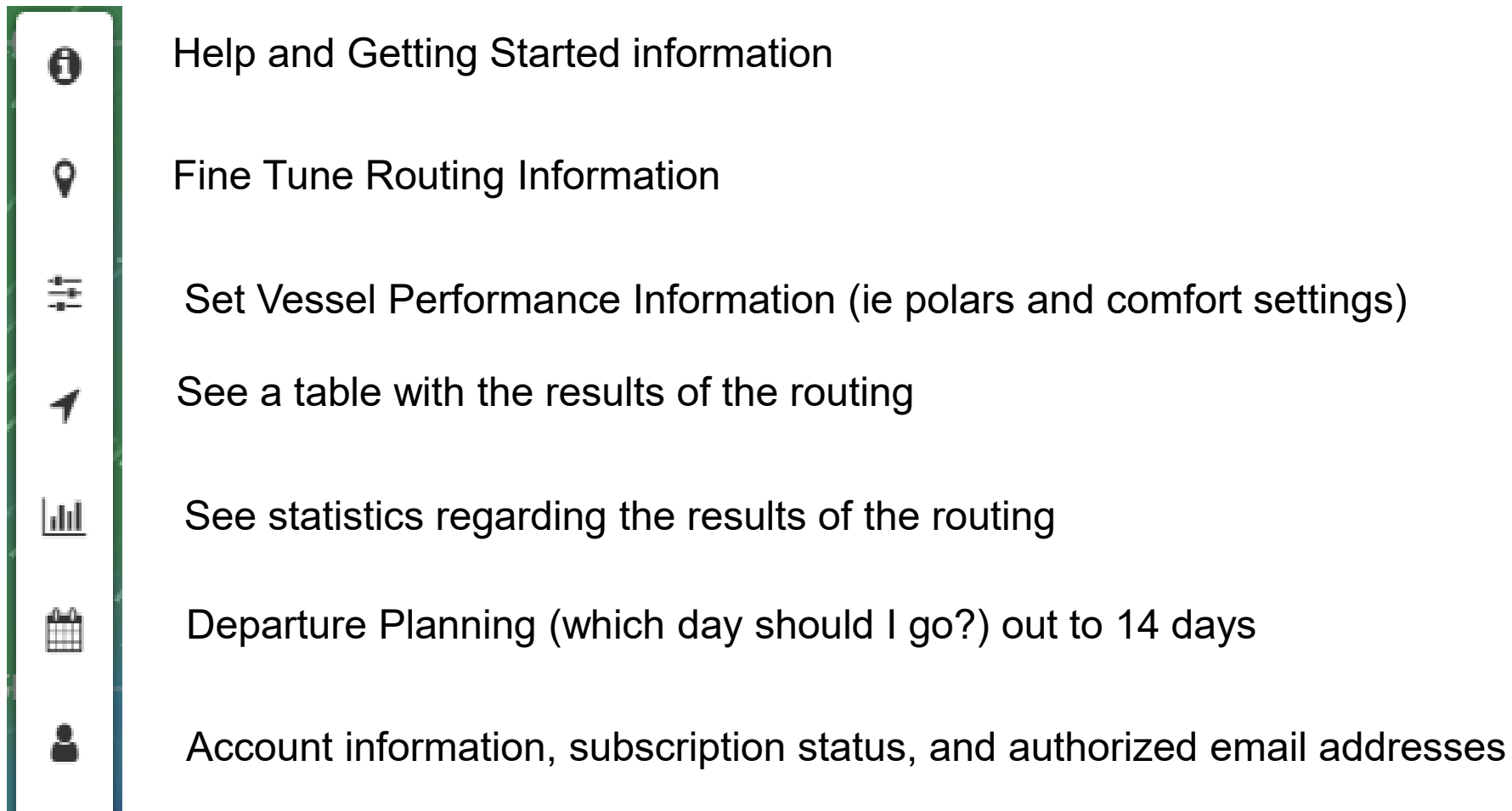

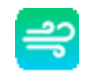

# FastSeas Quick Start: Create a Simple Polar

#### **Create a Simple Polar**

You can create a simple polar diagram for your vessel by providing the waterline length (LWL) and closest point of sail (this is half of what you tack through) below. Click the "Create" button and FastSeas will generate a simple polar diagram from these two data points. You can can then refine the resulting polar diagram by selecting the Edit option below.

#### **Vessel Waterline Length (LWL)**

32

#### **Closest Point of Sail (True Wind Angle)**

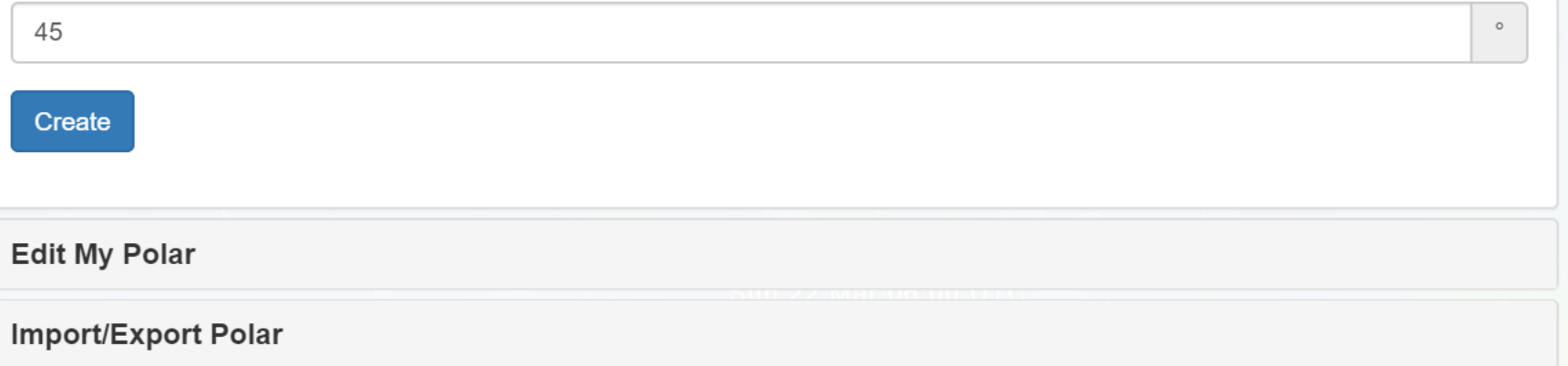

ft  $\blacktriangledown$ 

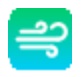

### Check Boat Parameters

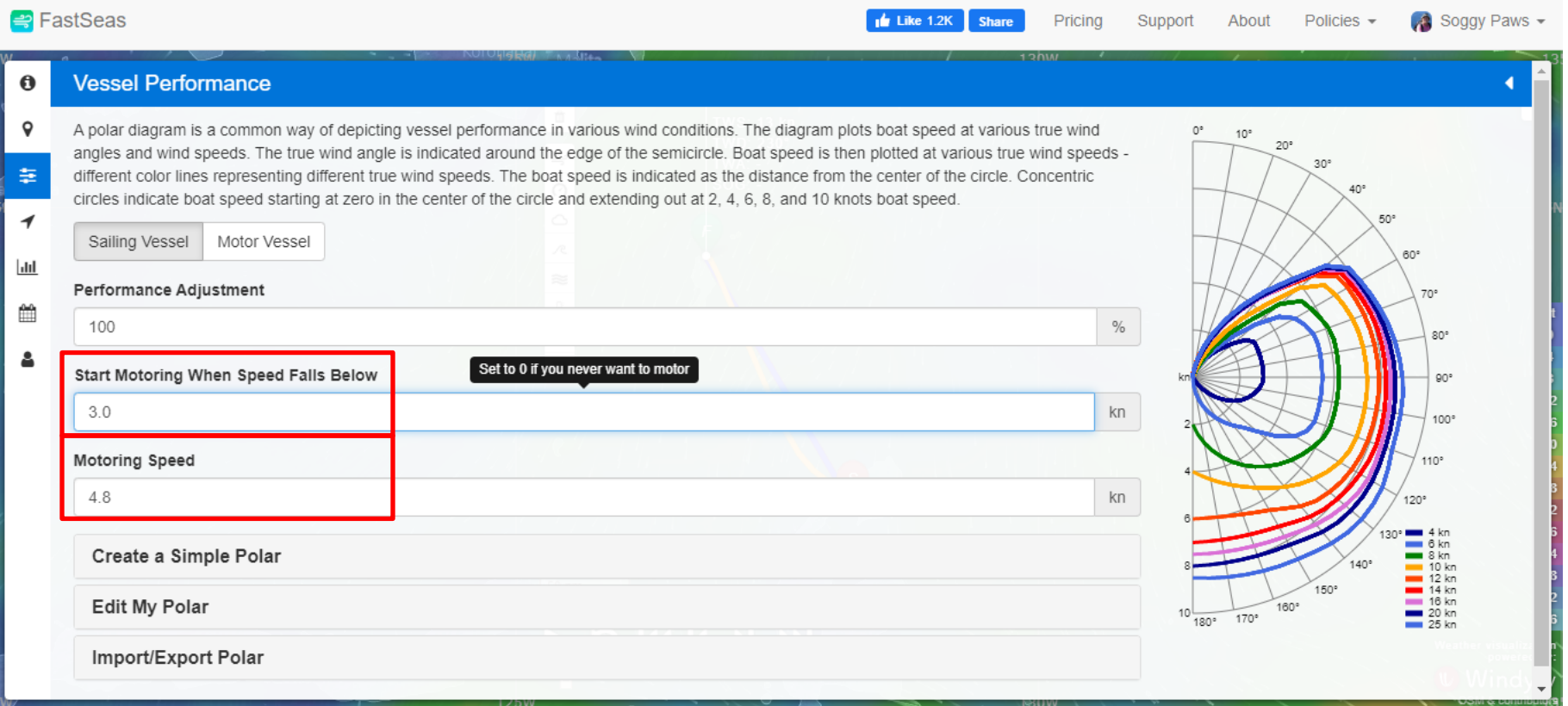

# Create a Simple Route

<mark>⇒</mark> FastSeas

ு

 $\frac{1}{2}$  Like 1.2K **Share**  Pricing

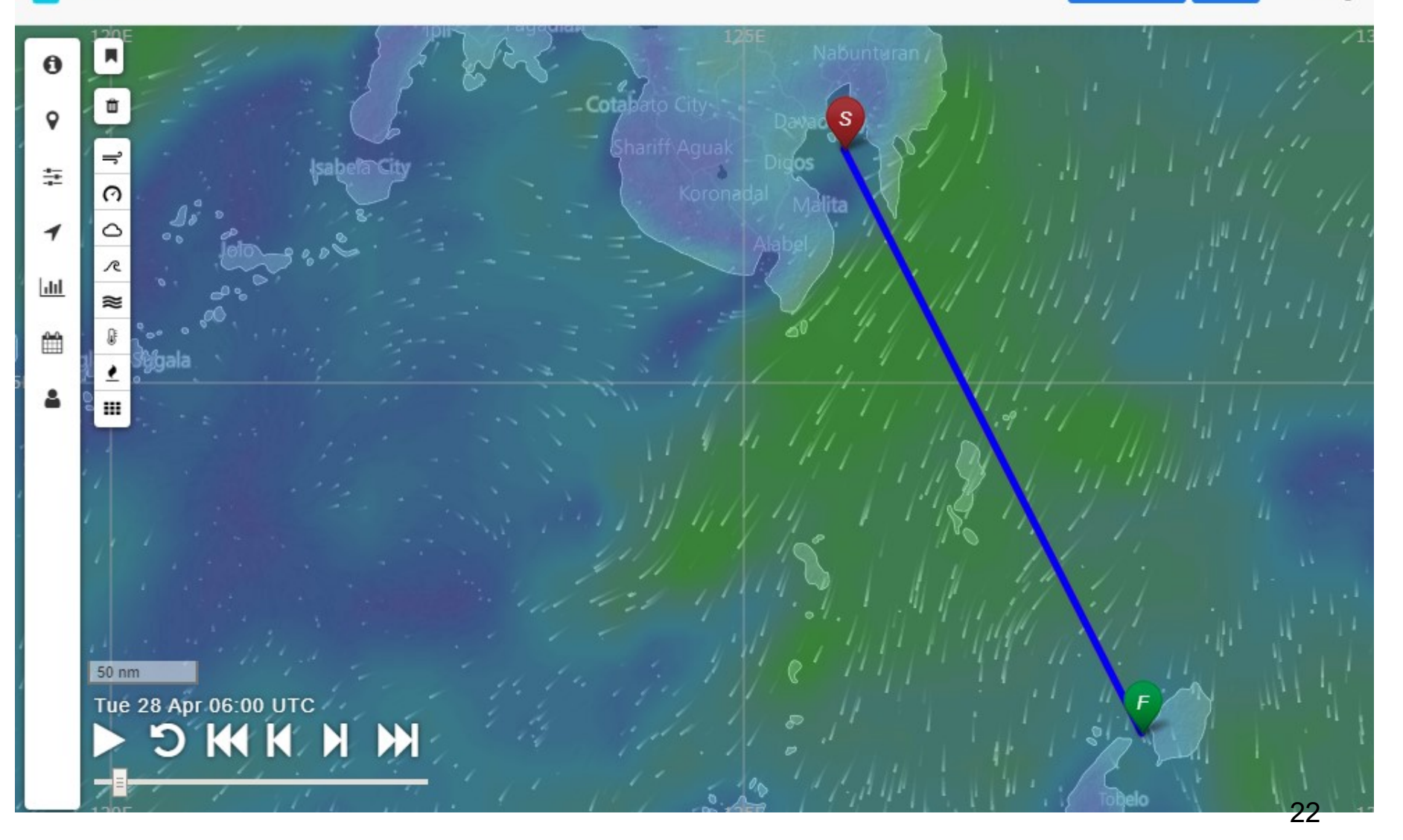

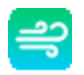

### Set up Route Parameters

<mark>⇒</mark> FastSeas

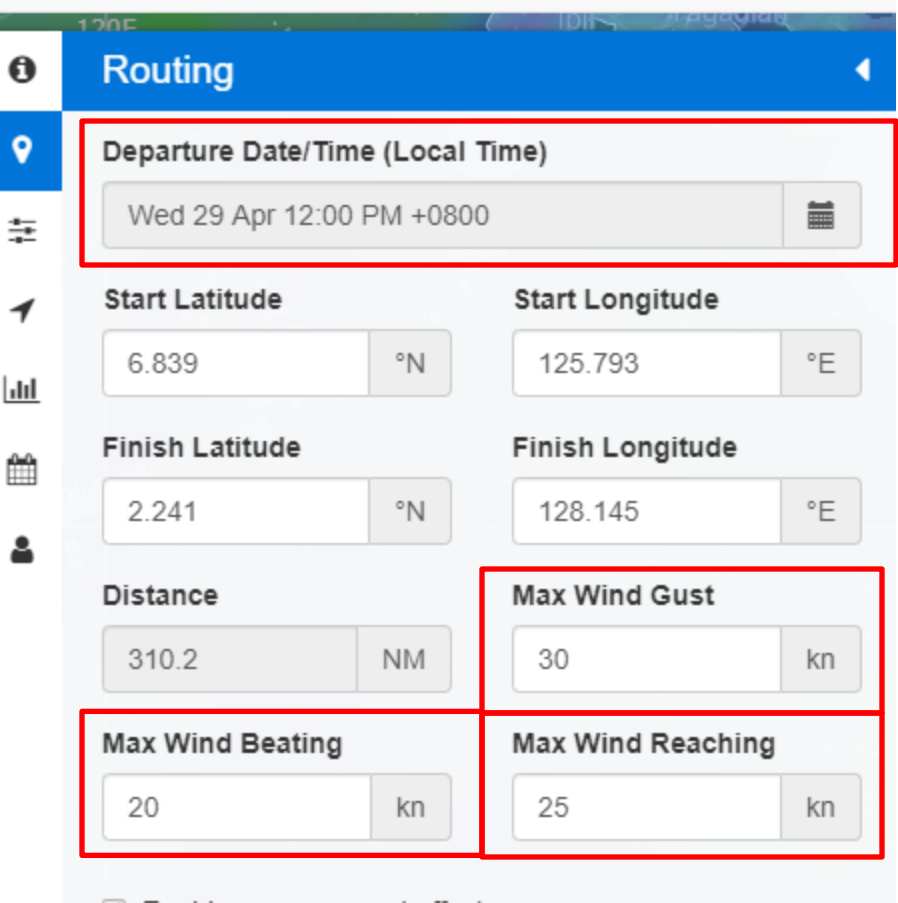

 $\vee$  Enable ocean current effects

**Calculate Route** 

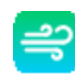

# Click "Calculate Route"

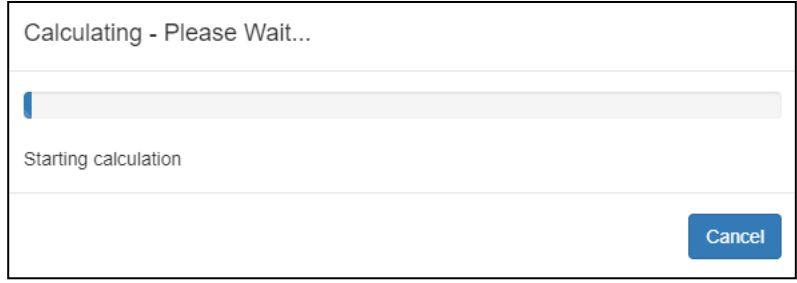

Calculating - Please Wait...

r

 $\mathbf{L}_\mathrm{c}$ 

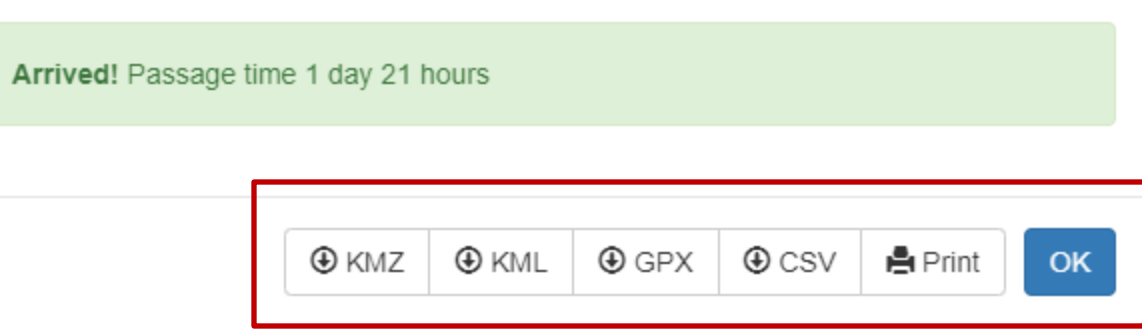

Can export routing info in various formats 24

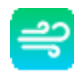

#### Fast Seas Output Overview Screen

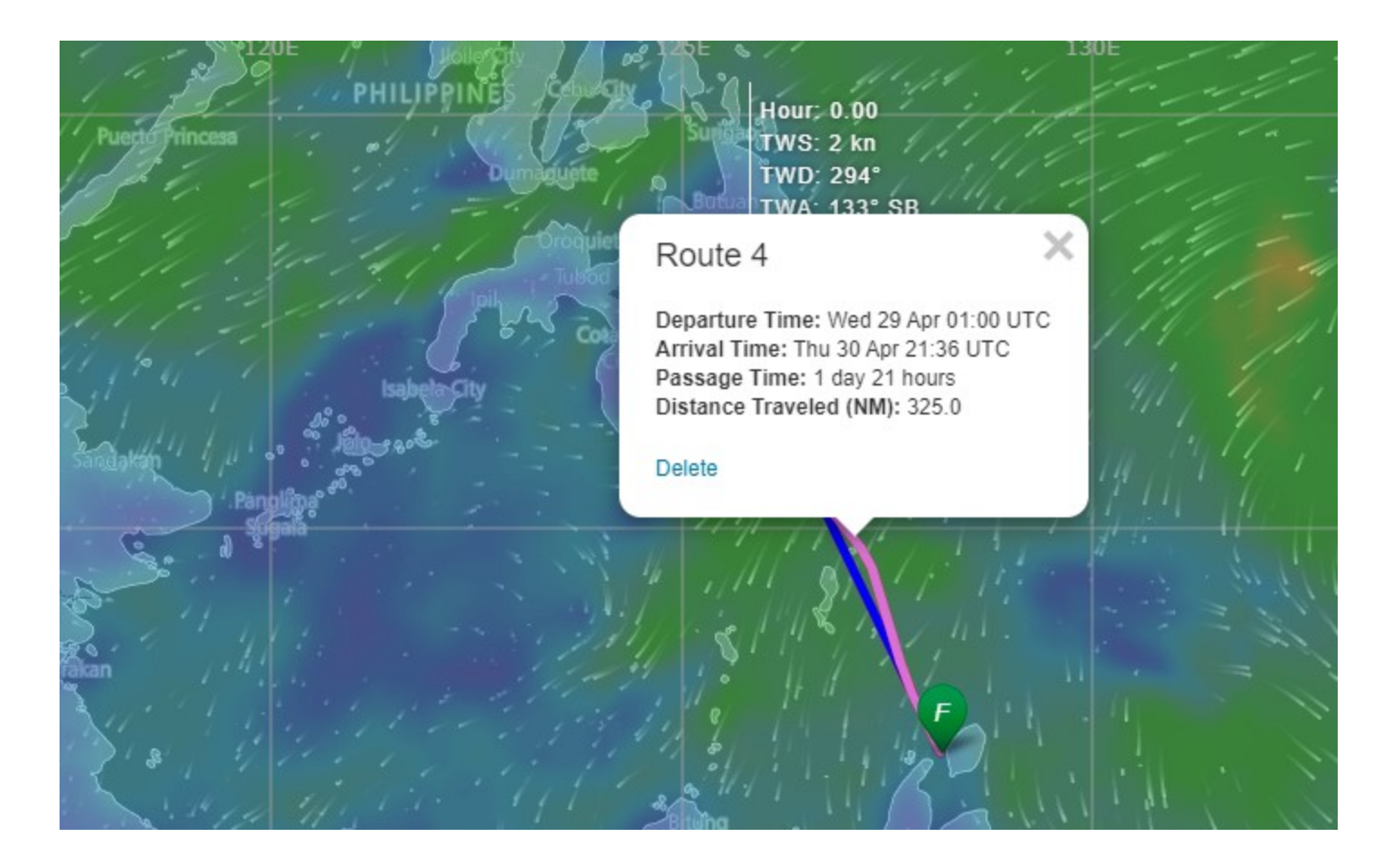

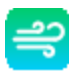

# Step Through The Route

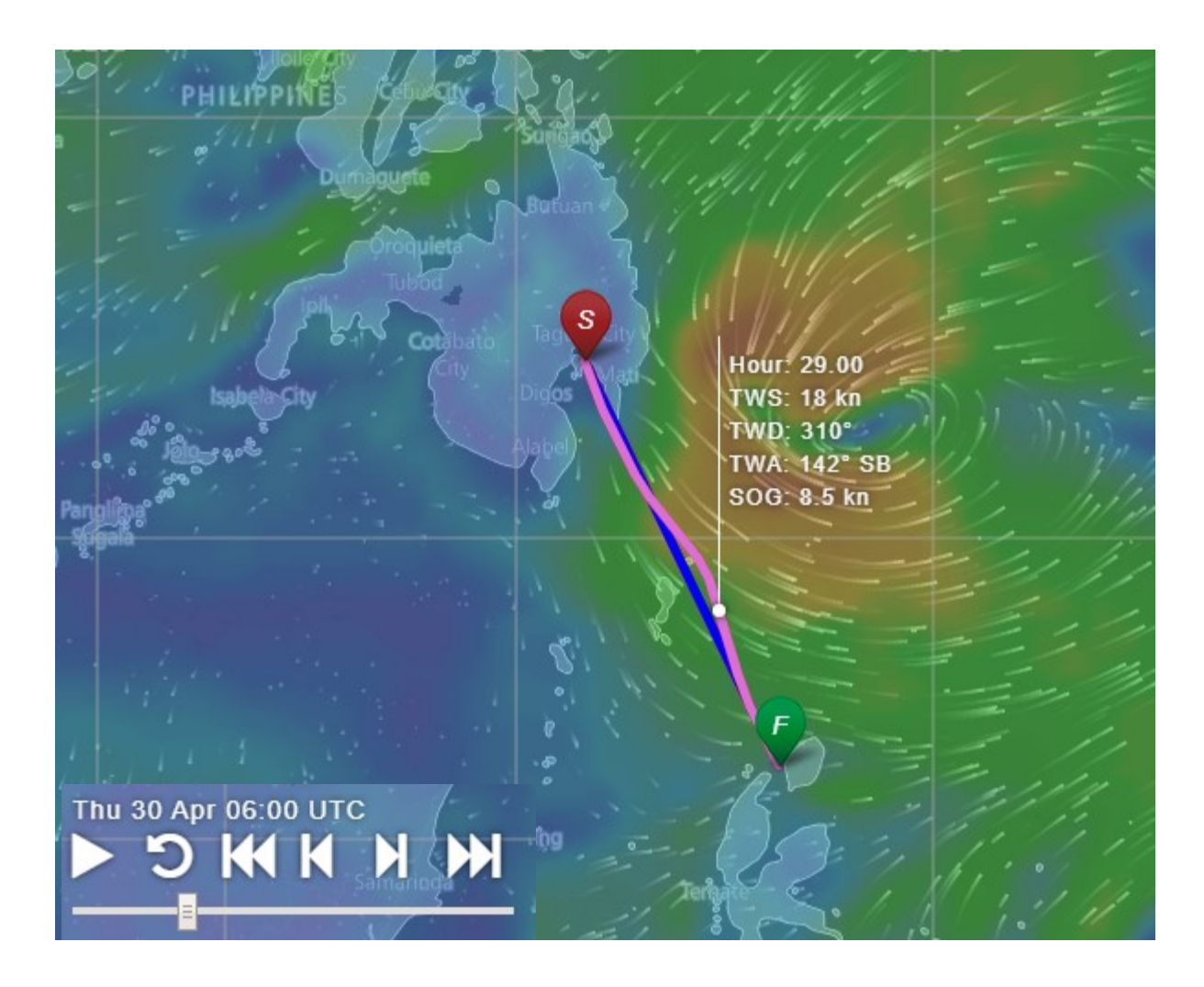

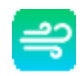

## Review Passage Stats

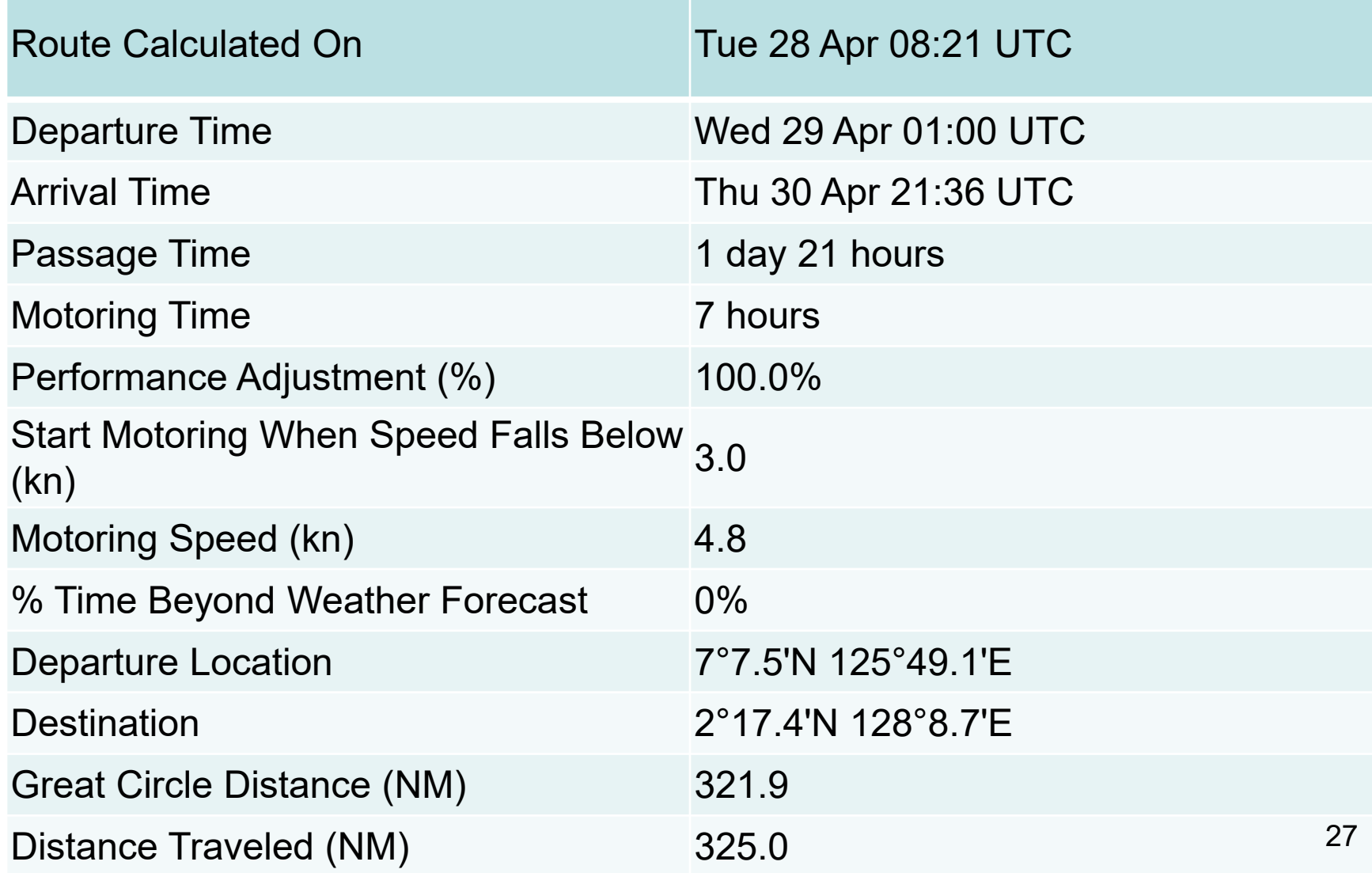

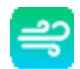

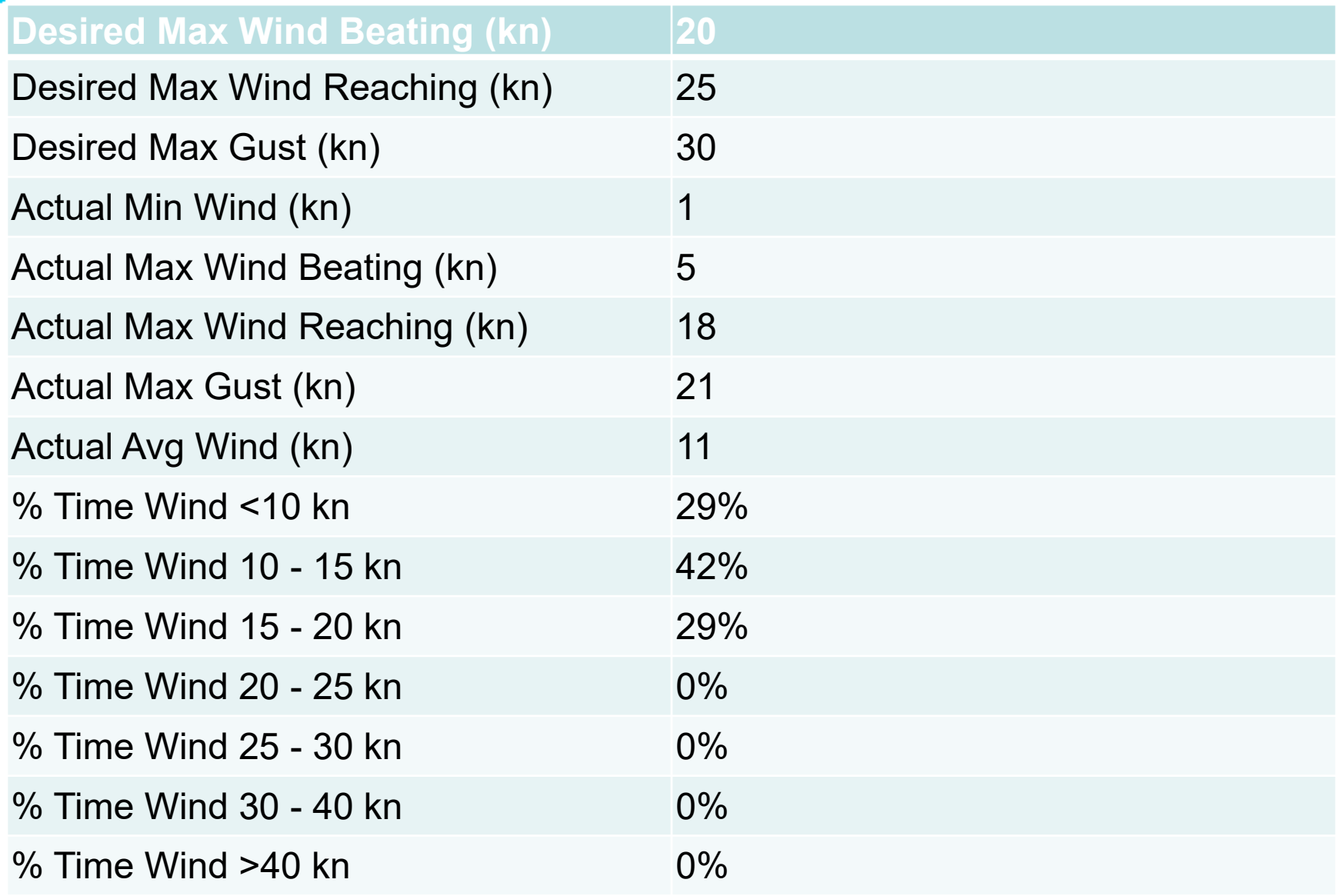

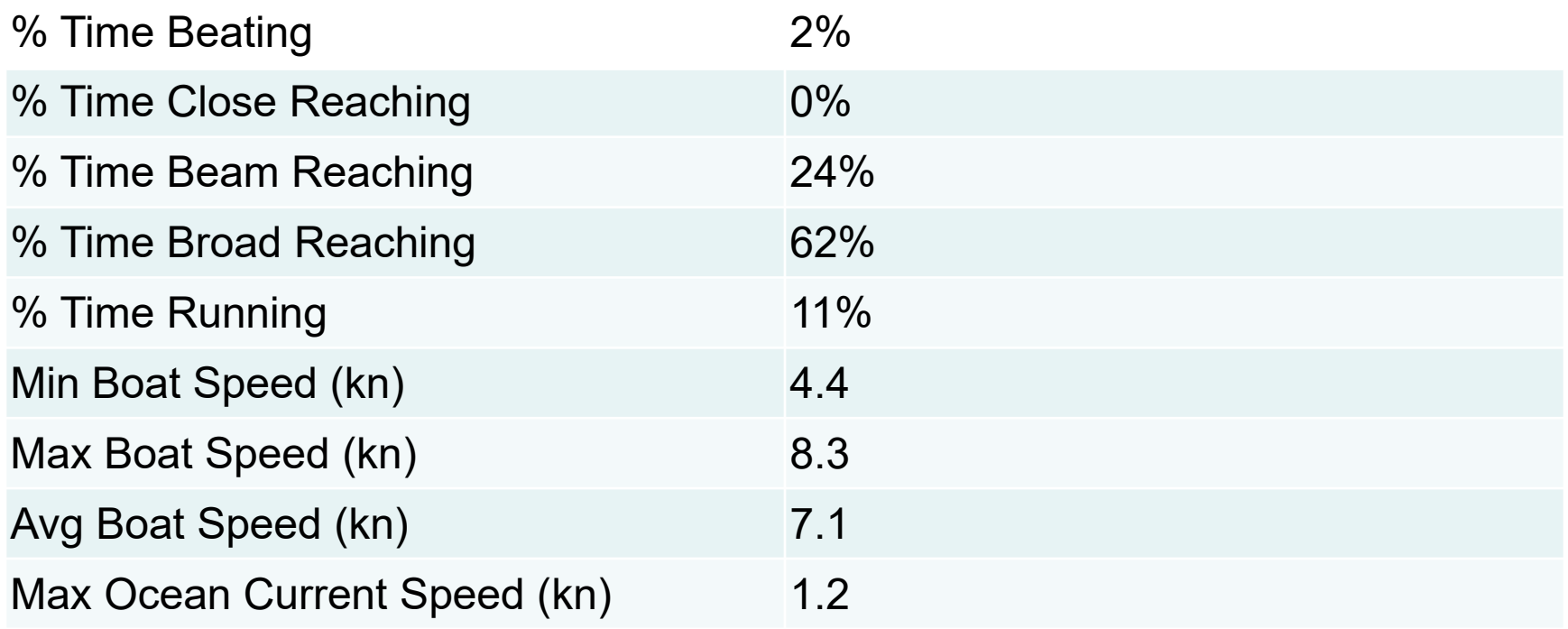

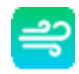

## Route Details

**Route Positions**  $\boldsymbol{\theta}$ 

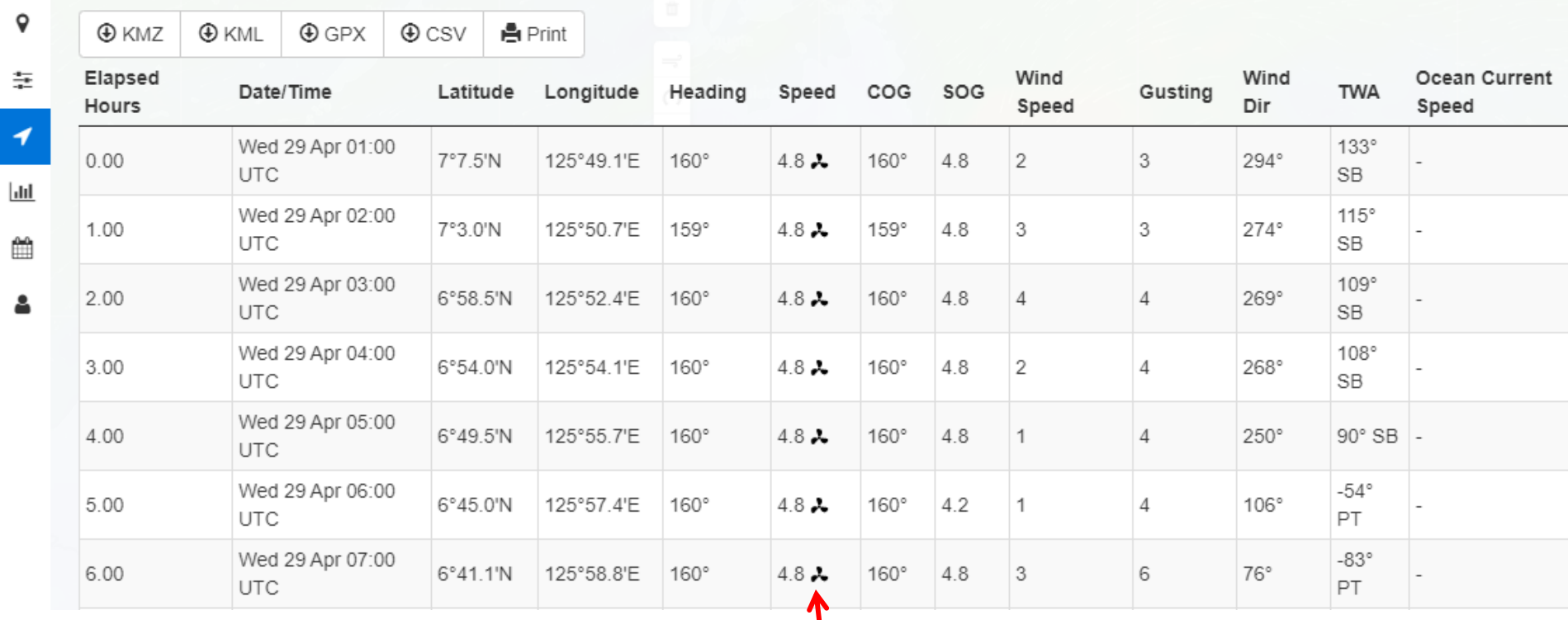

**Motoring** 

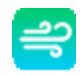

## More Route Details

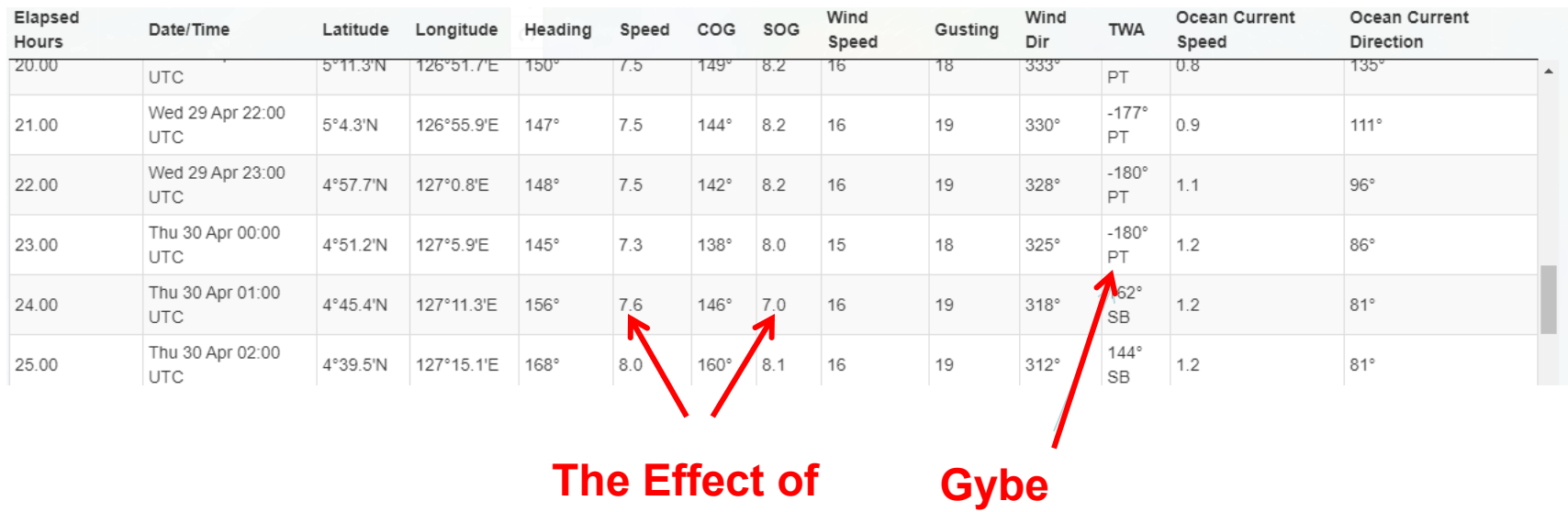

**Current**

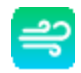

# FastSeas Departure Planning "What Day Should I Leave"?

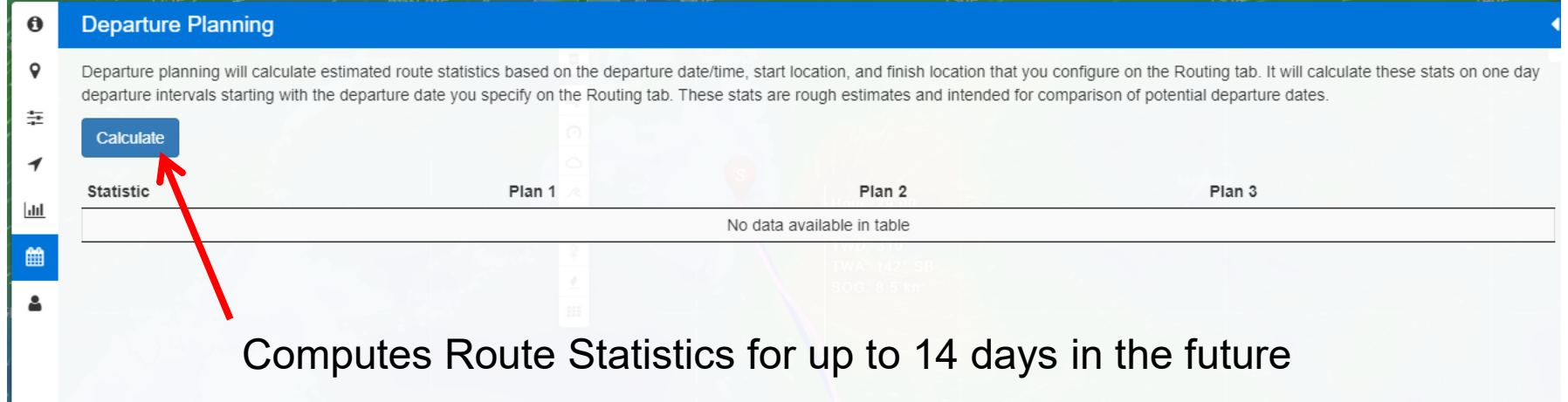

# ■ Departure Planning Results

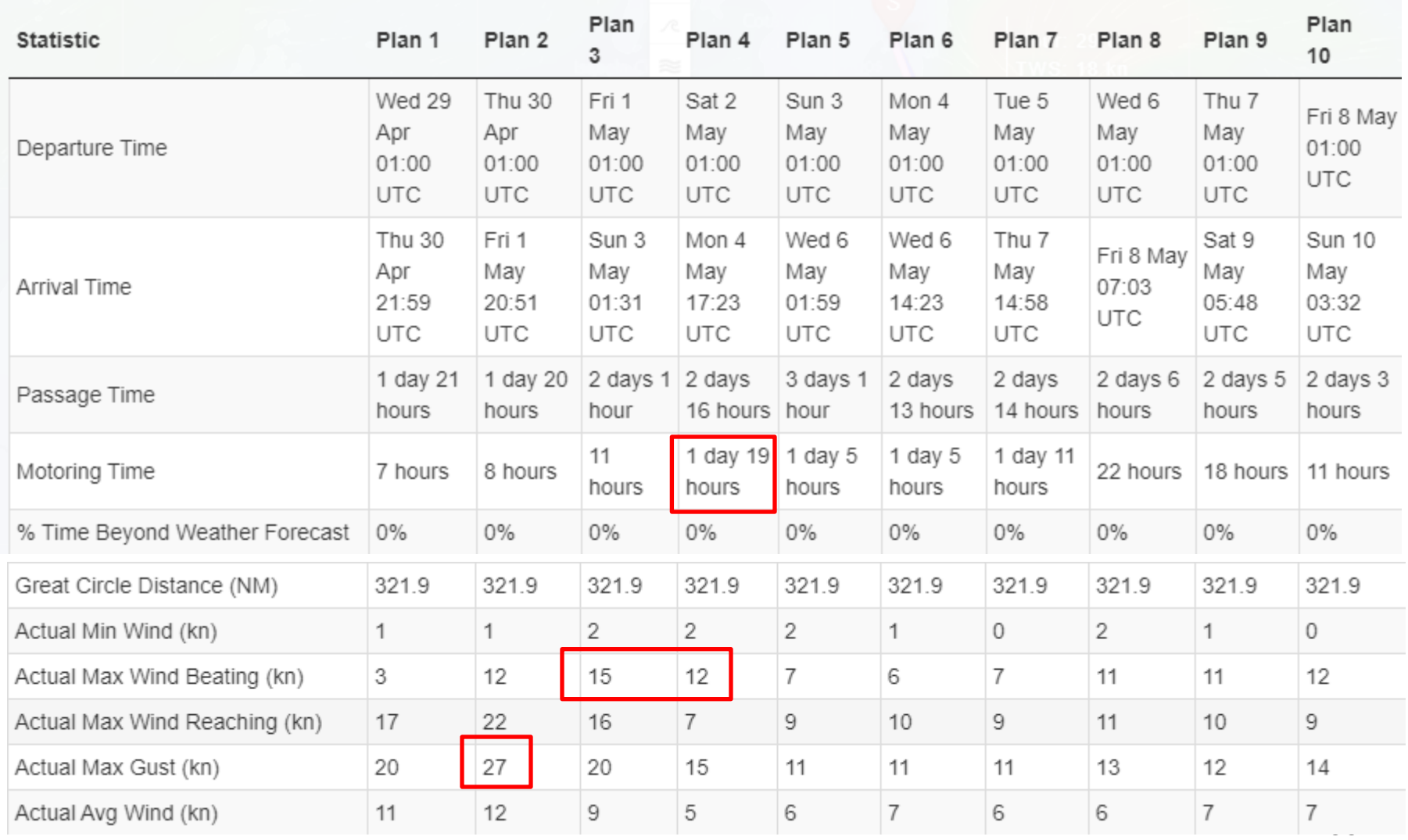

# Departure Planning Results

 $\triangleq$ 

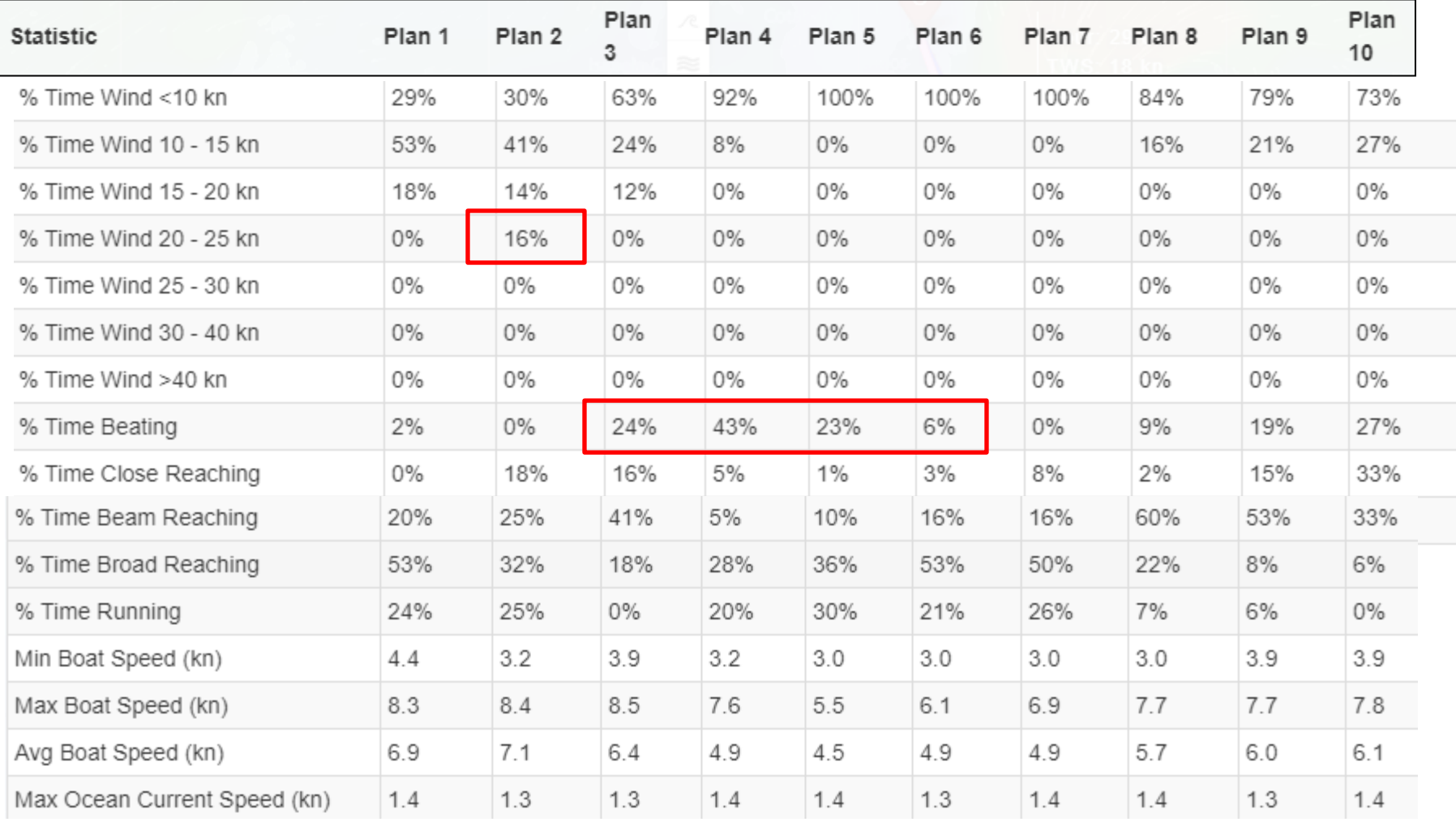

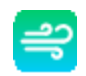

# FastSeas "at sea" Use

• Send email with info request SEND ROUTE:02-17N,128-11E,06-12N,126-08E,GPX,

DEPARTURE\_DELAY\_HOURS=24

- Receive routing in small "text" file (don't need to download the grib file)
	- Format as GPX (import result into OpenCPN)
	- Format as CSV (import result into Excel)
- Must come from a registered email address

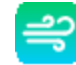

```
From: "Fast Seas" < query@fastseas.com>
     "Soggy Paws" < WDI5677@sailmail.com>
To:
Subject: Re: From SW Morotai to Talaud 12th
Your route is attached to this email.
Route Calculated On: Sun 10 Nov 22:21 UTC
Departure Time: Mon 11 Nov 22:21 UTC
Arrival Time: Wed 13 Nov 11:07 UTC
Passage Time: 1 day 13 hours
Motoring Time: 1 hour
Performance Adjustment (%): 100.0%
Start Motoring When Speed Falls Below (kn): 4.3
Motoring Speed (kn): 4.8
% Time Beyond Weather Forecast: 0%
Departure Location: 2°17.0'N 128°11.0'E
Destination: 6°12.0'N 126°8.0'E
Great Circle Distance (NM): 265.3
Distance Traveled (NM): 267.0
GFS Forecast Used: Sun 10 Nov 12:00 UTC
OSCAR Data: Wed 6 Nov 00:00 UTC
Desired Max Wind Beating (kn): 20
Desired Max Wind Reaching (kn): 25
Desired Max Gust (kn): 30
Actual Min Wind (kn): 7
Actual Max Wind Beating (kn): 13
Actual Max Wind Reaching (kn): 17
Actual Max Gust (kn): 19
Actual Avg Wind (kn): 11
% Time Wind <10 kn: 41%
% Time Wind 10 - 15 kn: 54%
% Time Wind 15 - 20 kn: 5%
```
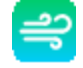

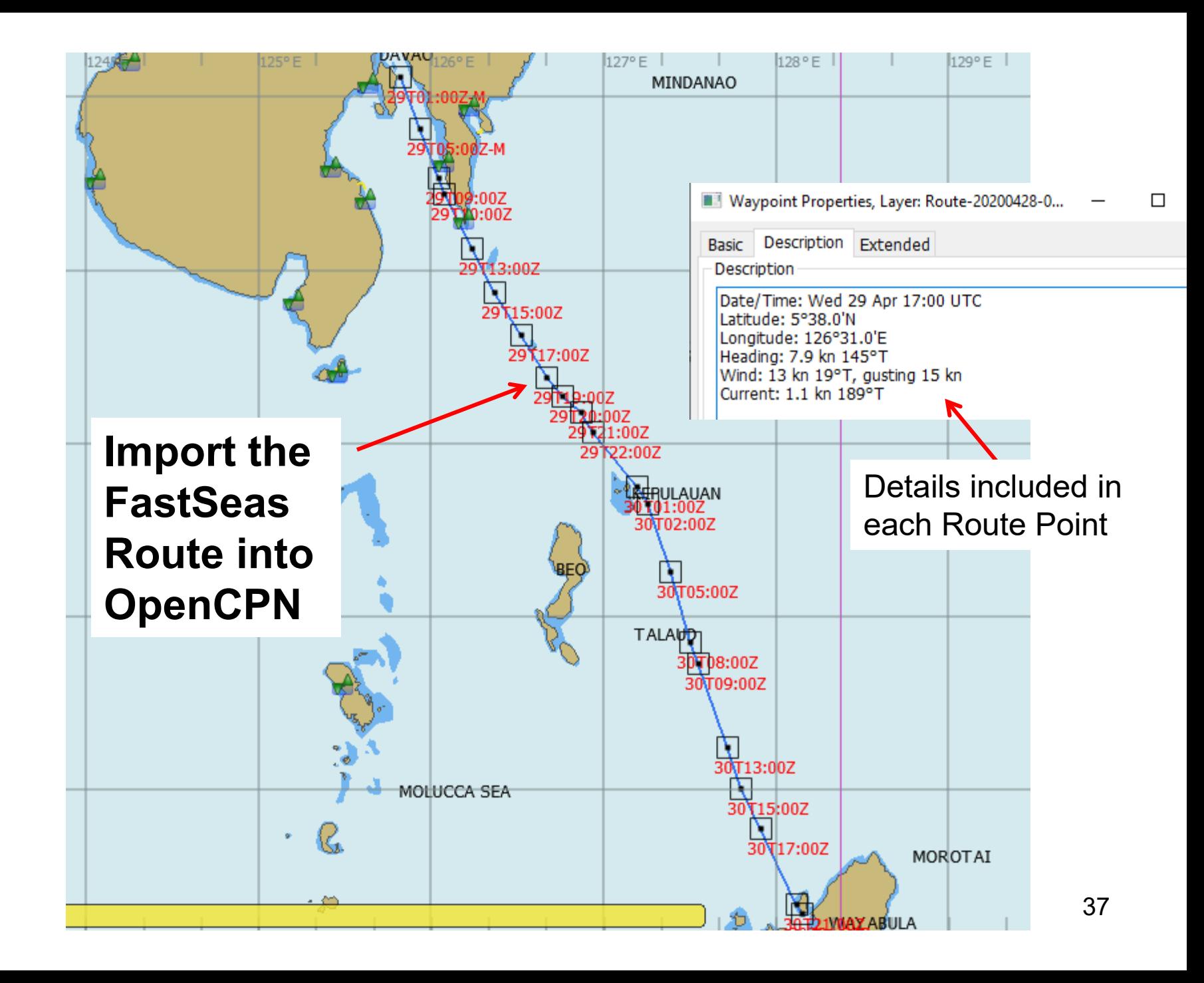

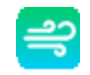

# Using FastSeas with Garmin Inreach

InReach messages are limited to 160 characters, so FastSeas will by default send a single compact reply message - consisting of the next 4 positions along the optimum route at 6 hour intervals. For example:

HOUR,LAT,LNG,WIND,COG H0,11.58N,67.75W,15G18@78,126 H6,11.17N,67.16W,16G19@81,126 H12,11.04N,66.65W,10G14@110,59 H18,11.34N,66.02W,12G15@114,54

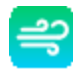

### Fast Seas Pricing *By Cruisers for Cruisers*

#### Pricing

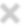

Premium **Basic** Free  $$5$ /month AS IN BEER BILLED \$60 ANNUALLY • Weather Routing using GFS • Unlimited Weather Routing wind forecast and ocean requests • Unlimited Departure Planning current Limit 5 requests per month requests • Departure Planning • Email Responder supporting Iridium GO!, Sailmail, Winlink, Limit 5 requests per month and Garmin/DeLorme **Try Now** inReach ● Yearly \$60/year

- Monthly \$10/month
- ◯ 6-Months \$45

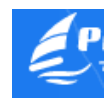

# PredictWind

- Multiple models for GRIB files – GFS, ECMWF, PWG, PWE
- Optimized for Iridium Go
- To take full advantage of PW
	- Go! Unlimited Plan at \$140/mo
	- PW Professional Subscription at \$499 per year (or \$249 for 3 months)
- Configure Boat Info on website, then rest of weather routing can be done on offline program/app with sat/email connection
- Can get routing via SSB email, but not GRIB files (files too big)  $40$

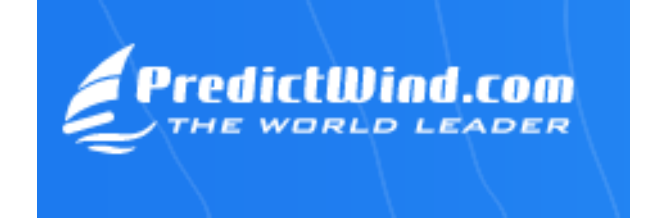

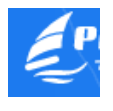

# PredictWind "Offshore" App

PredictWind Offshore  $\Box$  $\times$ View Help Version 5.1.3, Windows 10 File  $\geq$  Show Route **GRIB High Resolution Tables** Map  $Q =$ 4.6 ME **GRIB Offshore** 337.2 kB Ocean Data  $\approx$ **Weather Routing** 6.0 kB Departure Planning 10.0 kB Spot Forecast  $\pm$ 6.0 kB **GMDSS Forecasts** Satellite Imagery Ō 70.0 kB **GPS Tracking** Next forecast update in 10.1 hrs **Download** GRIB 29 Hours old 10 Knots  $\circ$ 17:08 GMT+8 **Wed 29** W F S S W T M T **ECMWF** Wind Rain Gust CAPE Wave **PWE GFS** Cloud Air Temp

# **PredictWind Weather Request**

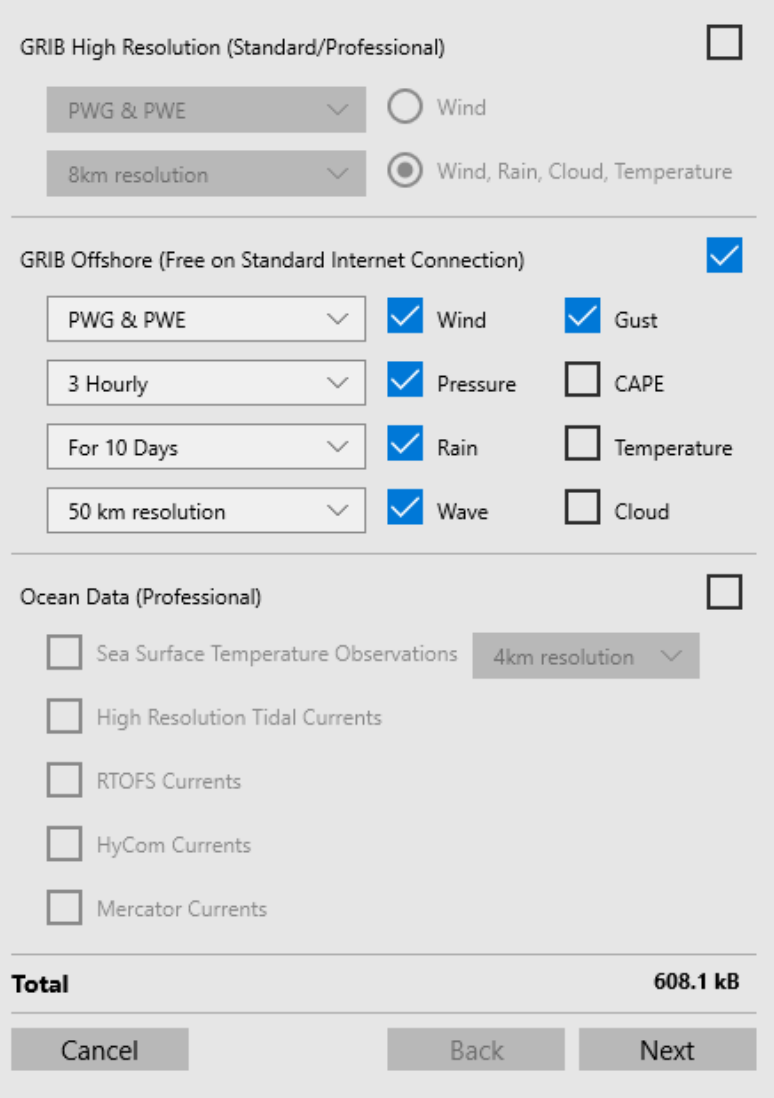

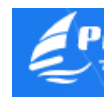

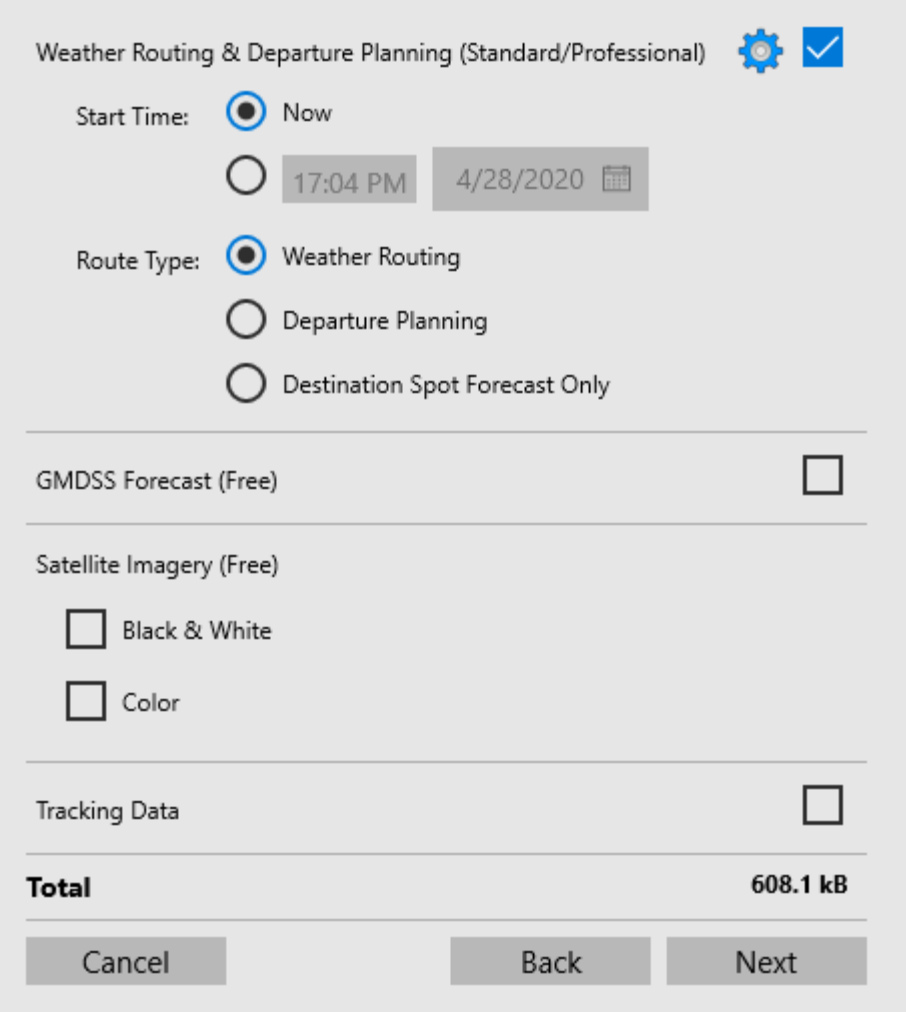

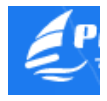

### Request Screen

#### How are you going to request And receive the result

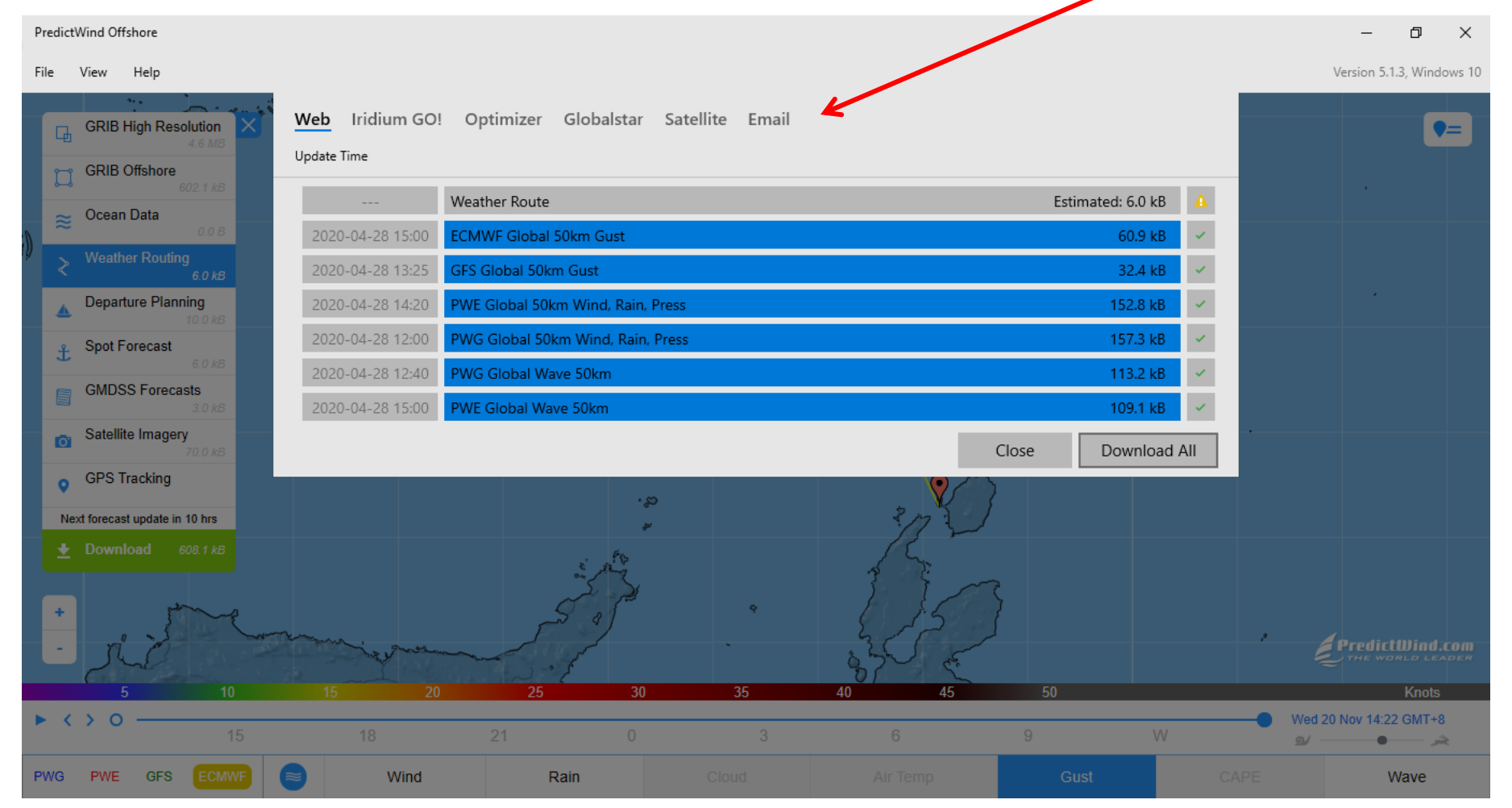

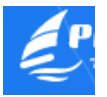

#### Weather Models used by Predict Wind

- ECMWF The European Global model
- GFS The American Global model
- PWE Predict Wind ECMWF model
- PWG Predict Wind GFS model

The PredictWind models use the ECMWF and GFS world forecast data and add "local weather model enhancements" for popular areas of the world.

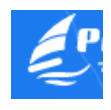

# Predict Wind Output

- Up to 4 different results, one for each model
- For new users... "OMG, which one do I use?"

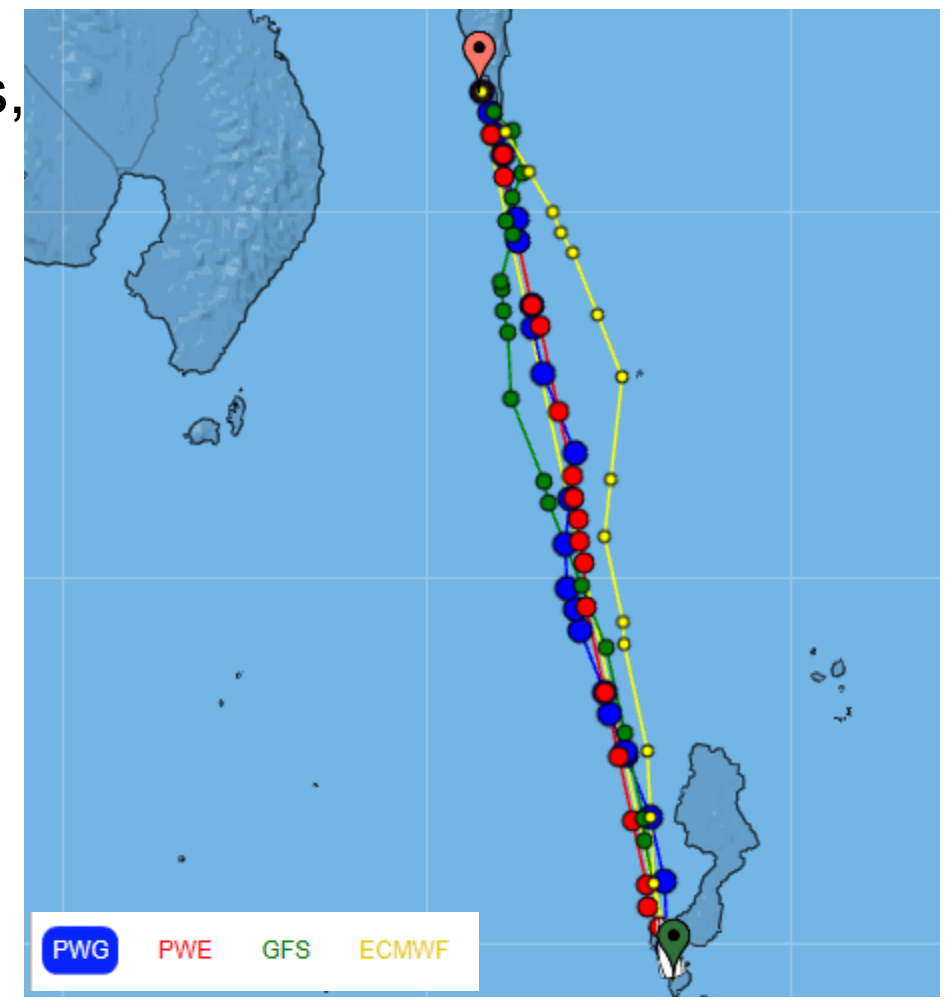

## Predict Wind Output

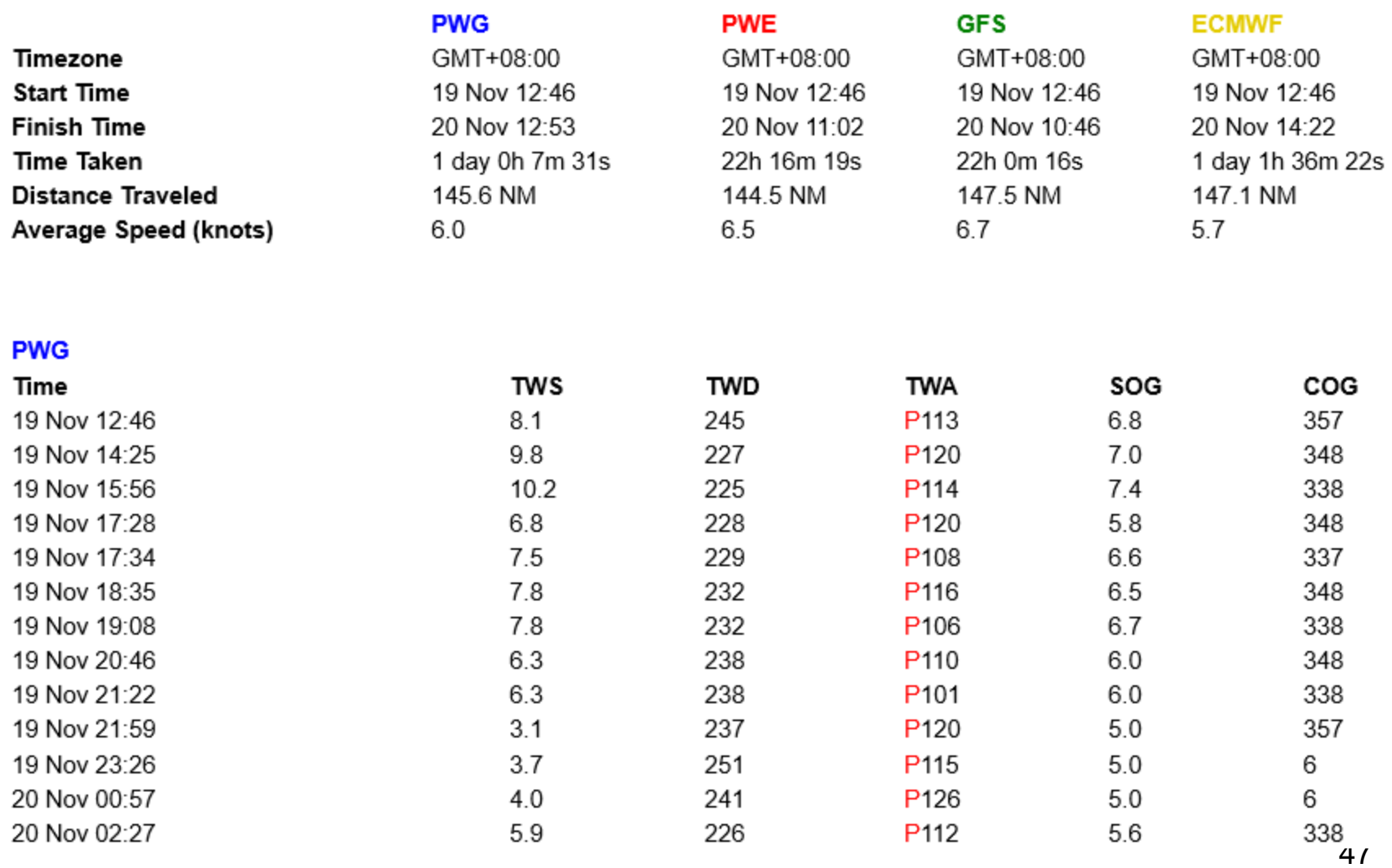

#### PredictWind Pricing

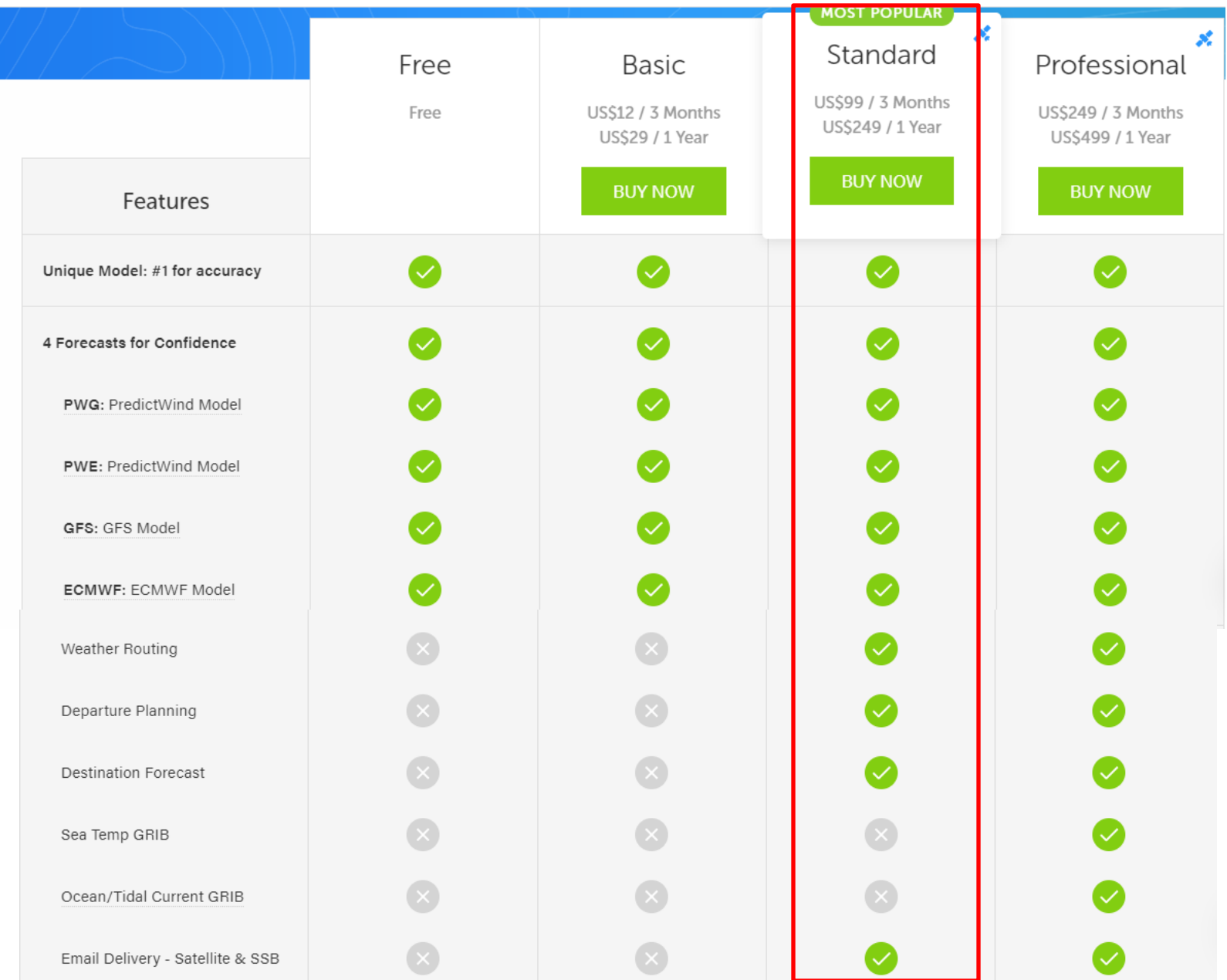

# PredictWind Pros & Cons

#### **Pro**

- Best selection of weather models
- Seamless integration with Iridium Go!

#### **Con**

- Pro subscription required to include currents in routing determination \$\$\$
- Standard subscription required to be able to email for routing \$\$
- When to motor depends on wind speed, not boat speed (6kts upwind <> 6kts downwind)
- Multiple models can be confusing when they don't agree!
- Exporting a route to GPX and importing into OpenCPN doesn't work well. 49

# OpenCPN Weather Routing Plugin

- Download the plugin from OpenCPN Downloads
- Install the plugin
- Enable the plugin (Options/Plugins)
- Load GRIB File(s) (Wind & Current)
- Load up Climatology

 $\sigma$  OpenCPN 5.0.0+9065270 -- [Portable(-p) executing from D:\pOpenCPN\]

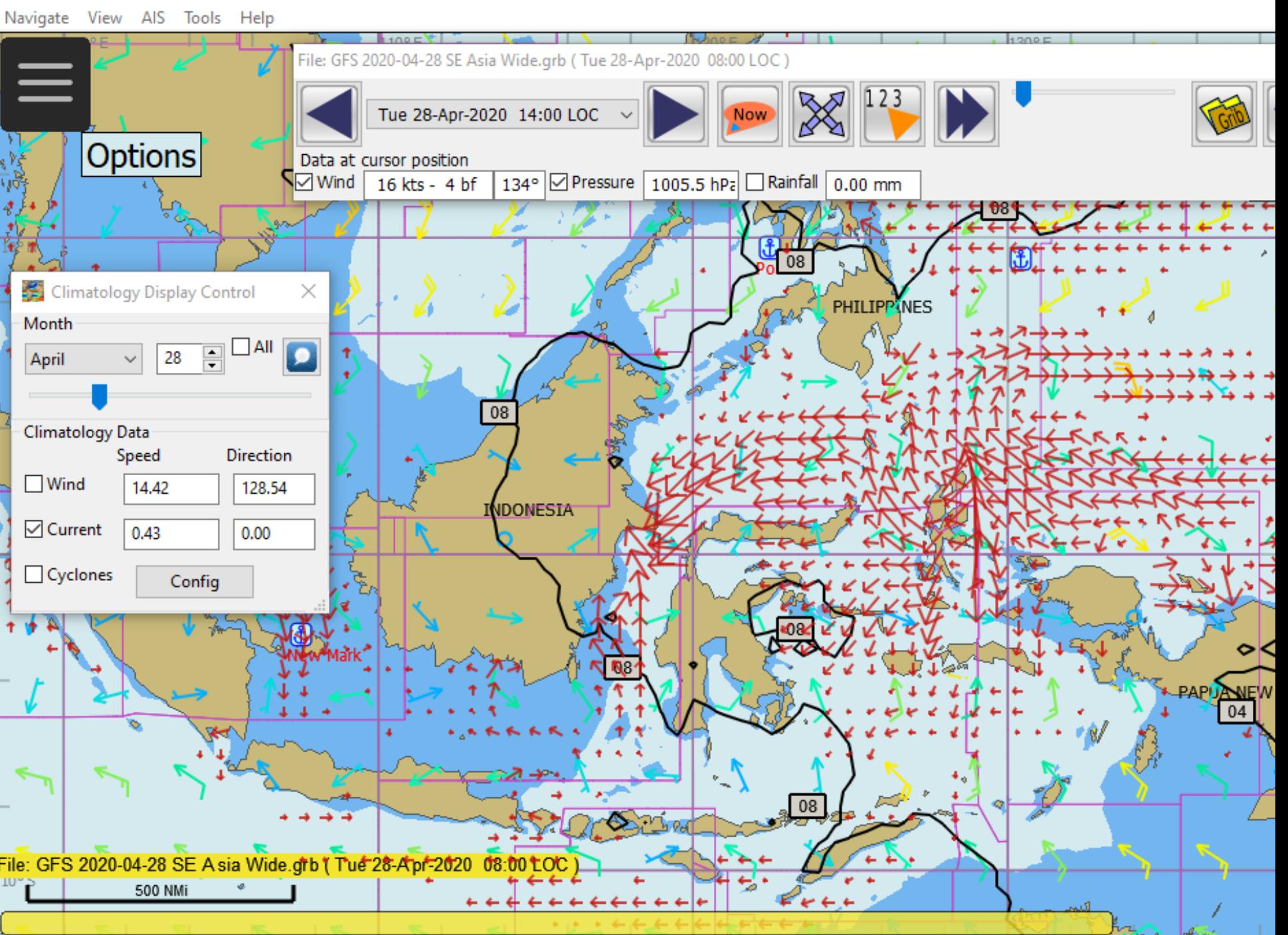

# The Weather Routing Screen

Weather Routing - WeatherRoutingConfiguration.xml

File Position Configuration View Help

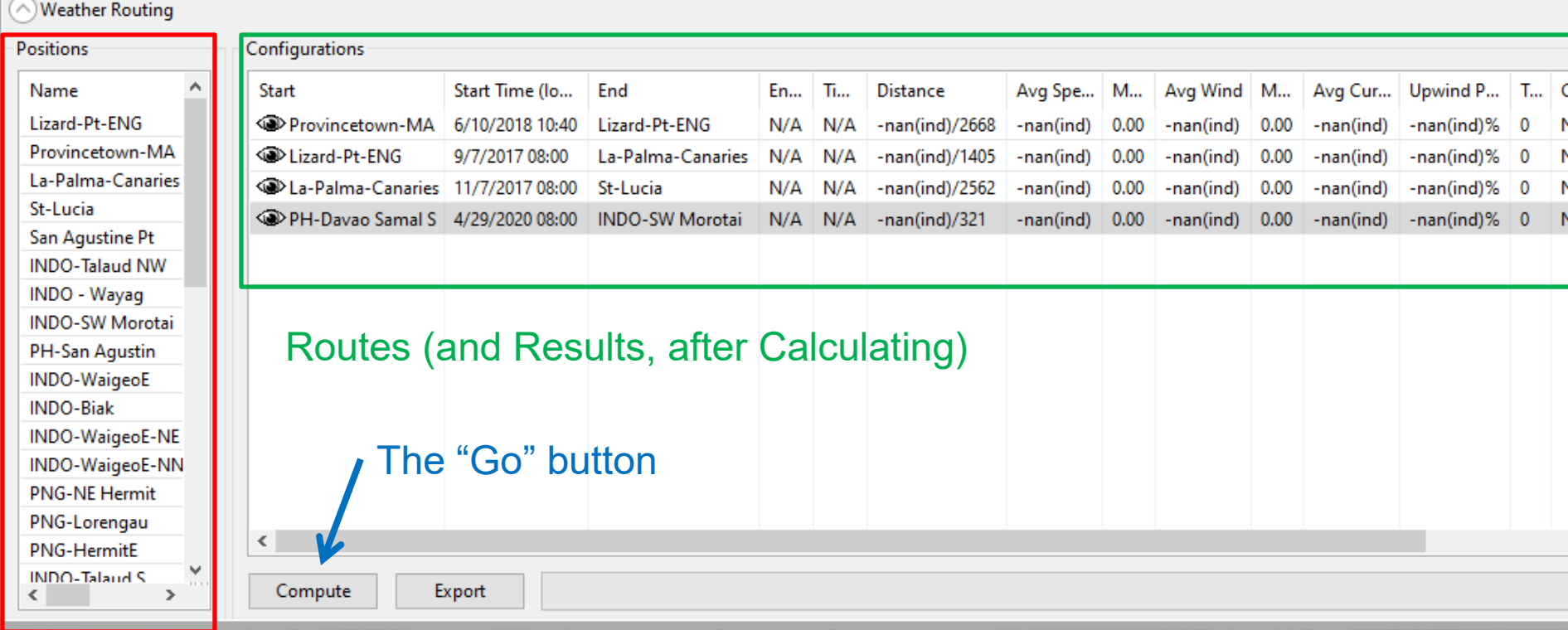

#### Possible Route Points

# Routing Results

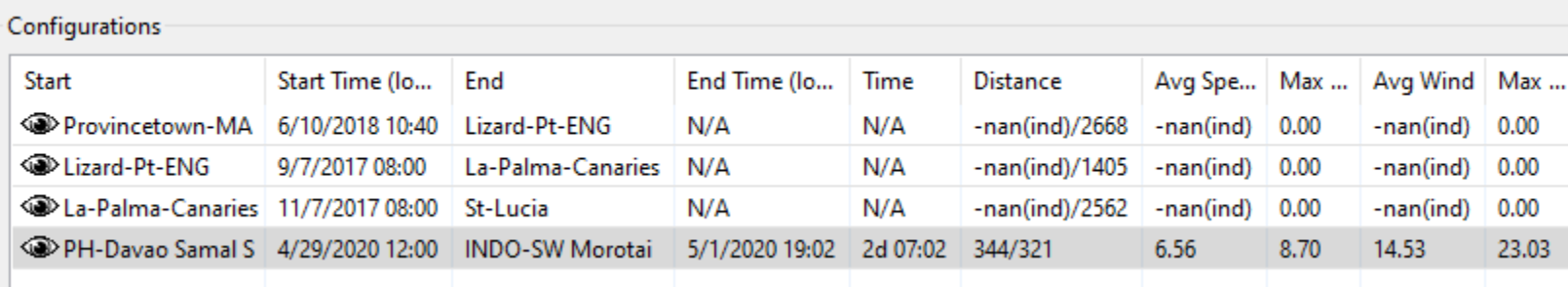

#### Calculated Route Data

Scroll for more columns

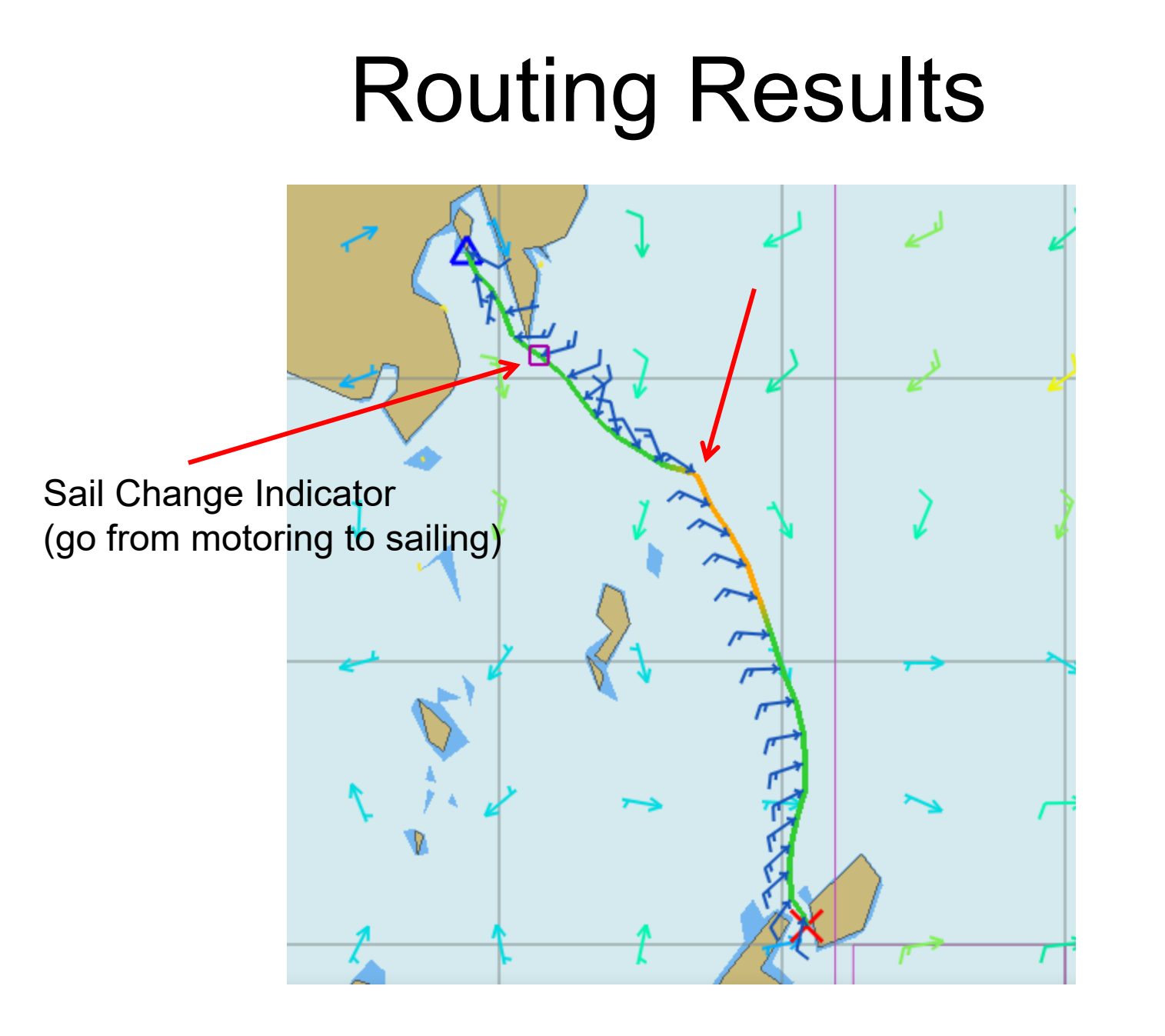

# Routing Results

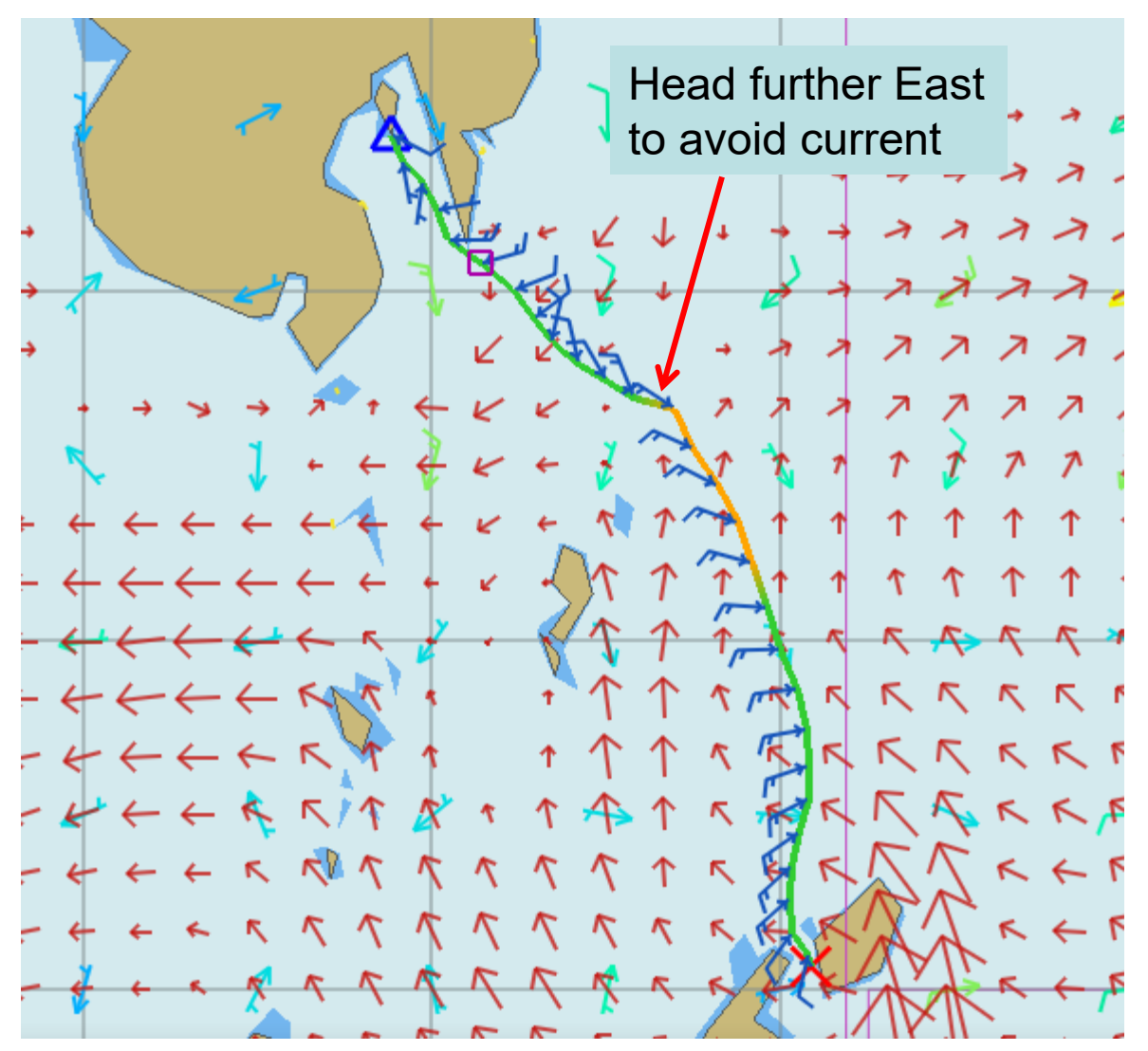

### Routing Results Plot Screen

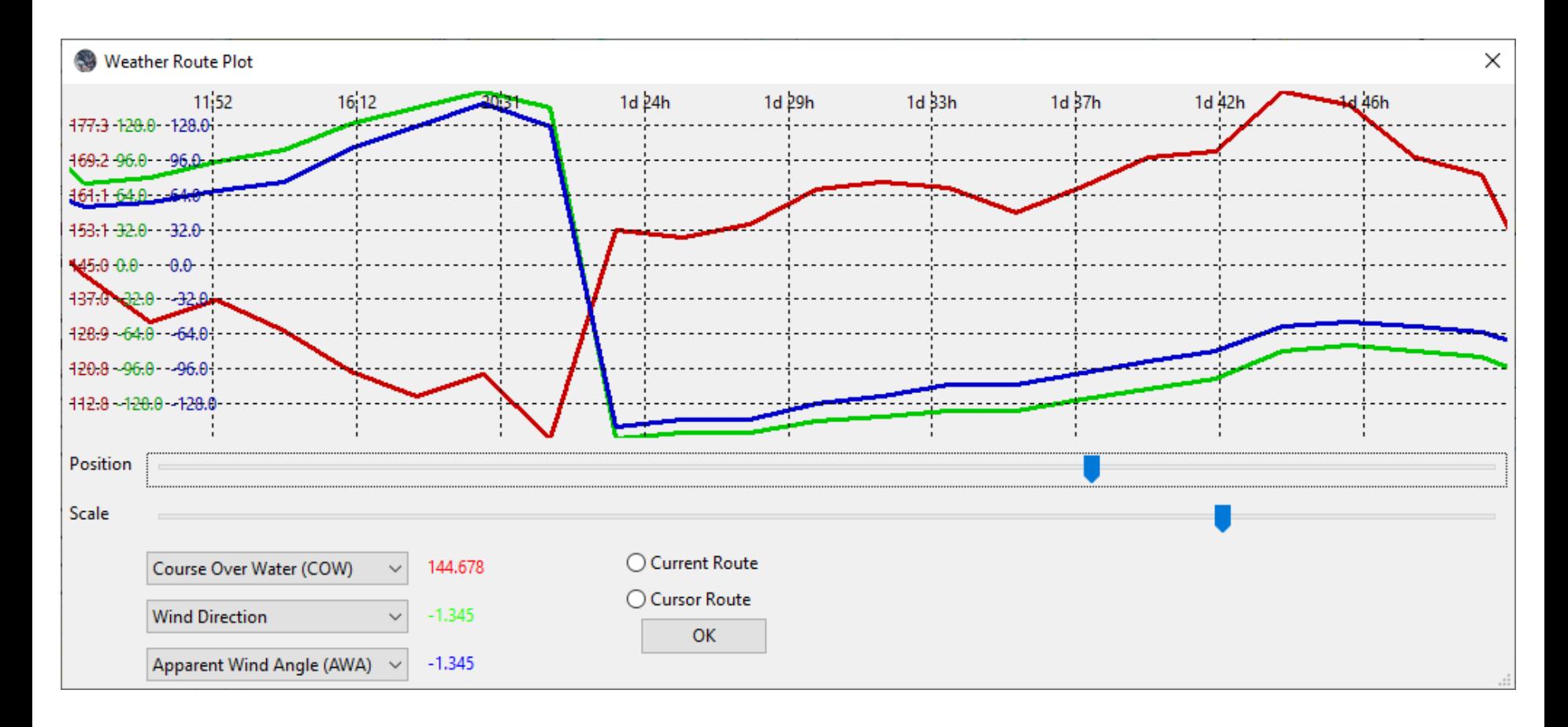

#### Routing Results (Report Screen)

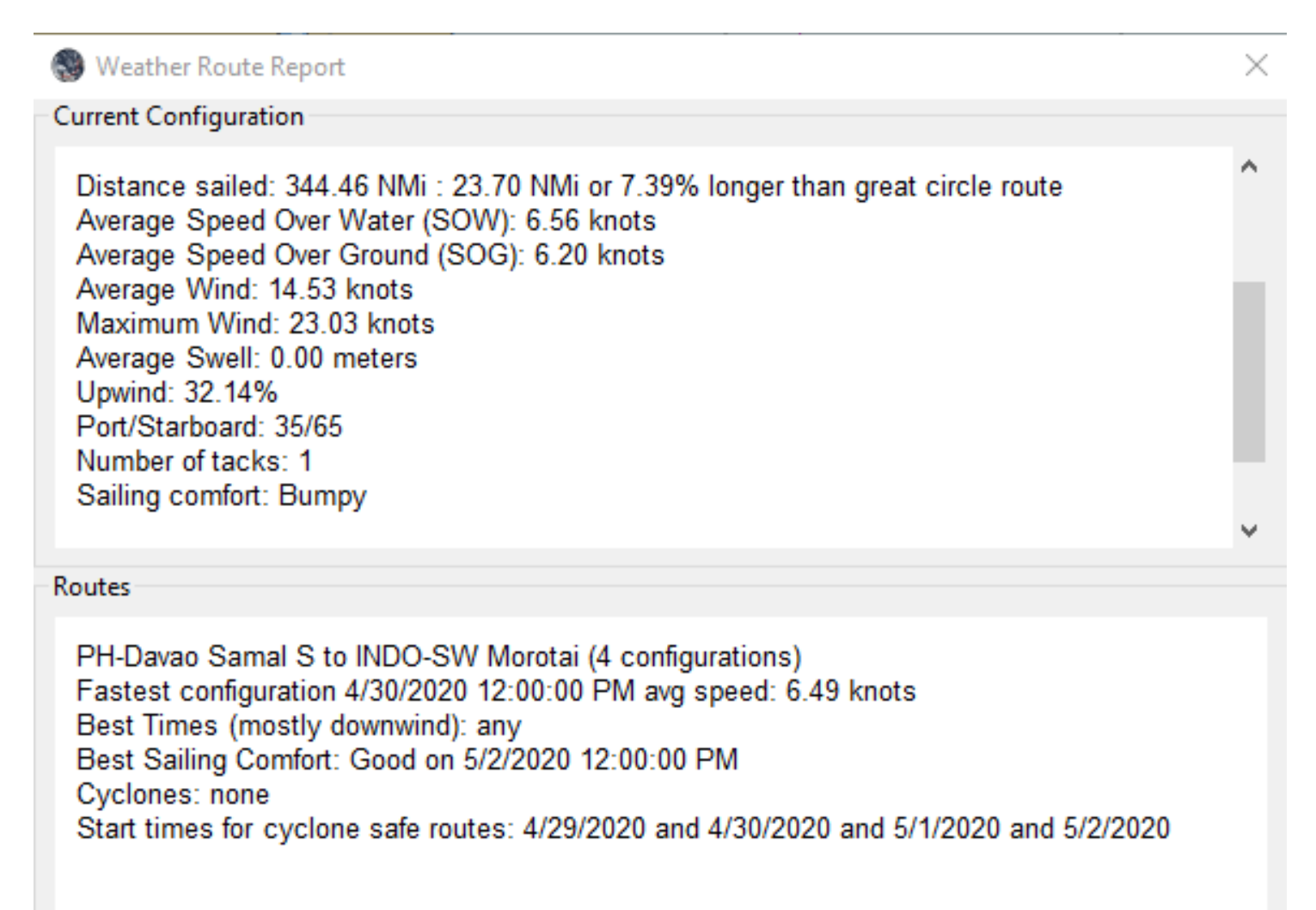

## Departure Planning

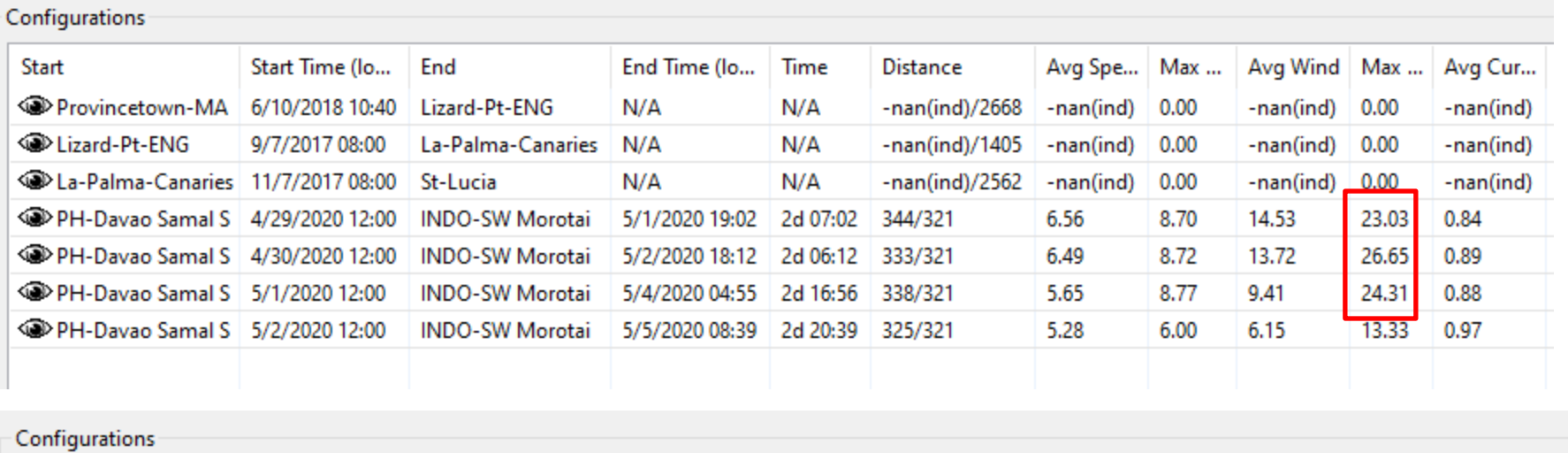

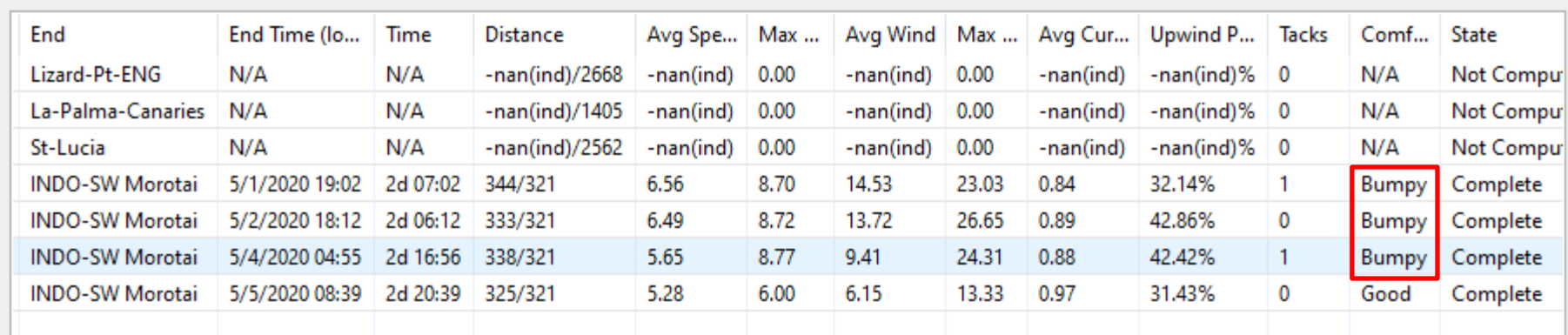

# OpenCPN Pricing

- FREE FREE FREE
- (You have to acquire the GRIB file(s) from somewhere)

# OpenCPN Pros & Cons

#### **Pro**

- Can route in the future or in the past, in addition to "next week".
- Extremely flexible once you understand how to use it.
- Very affordable (FREE)
- Can use PredictWind GRIB files, too.
- Can use "Climatology" data to substitute for missing info (currents, beyond forecast)

#### **Con**

- Way too complicated for newbies (too many very advanced concepts).
- A little buggy
- Routing results not available in tabular form (see Fast Seas excellent tabular result)

# Comparing Options

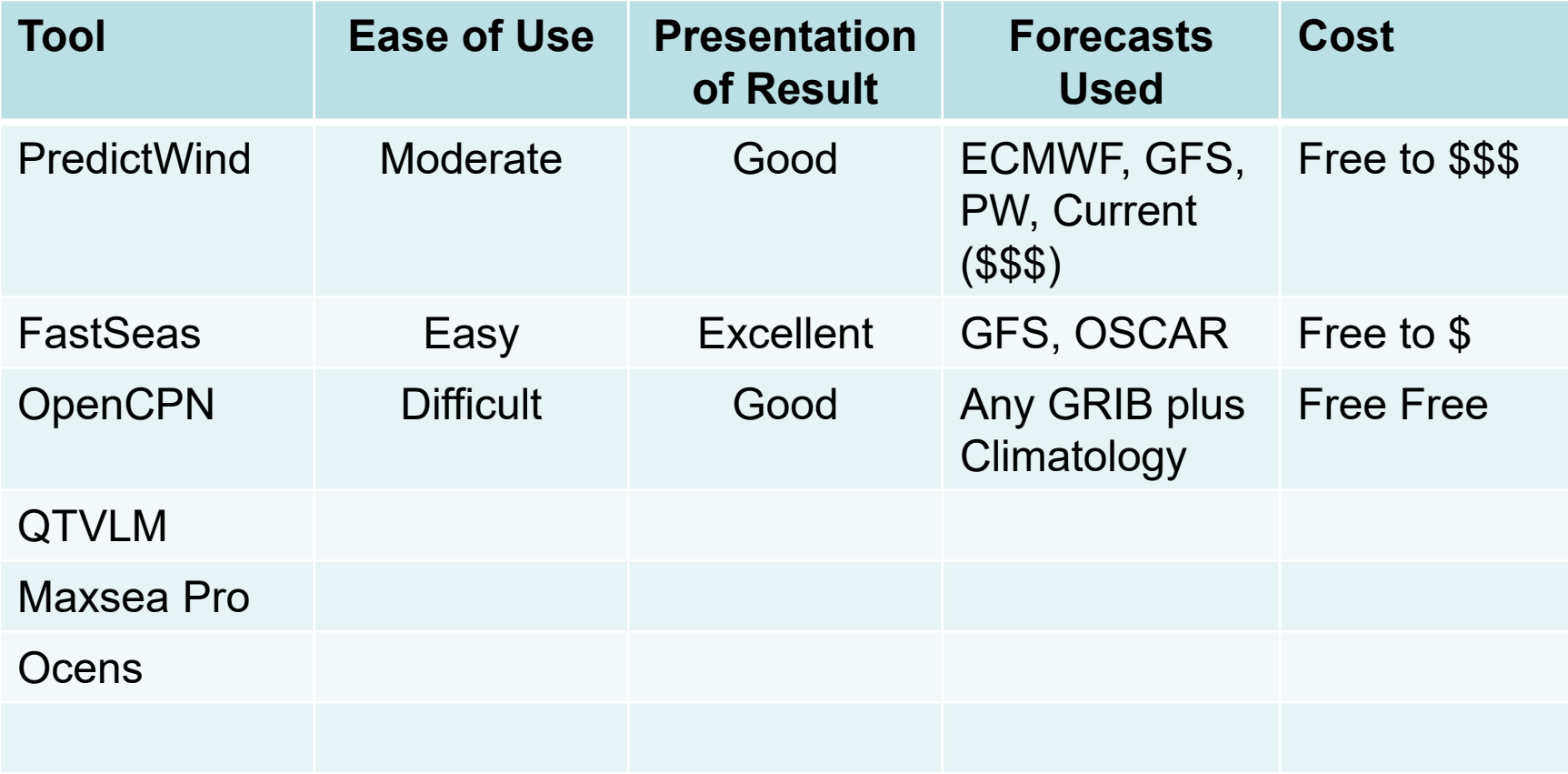

## Other Notes

- FastSeas and PredictWind, you don't HAVE to get the GRIB file
- OpenCPN, you MUST get the GRIB file

#### The End www.SVSoggyPaws.com

Copyright Dave McCampbell 2014

### Questions?